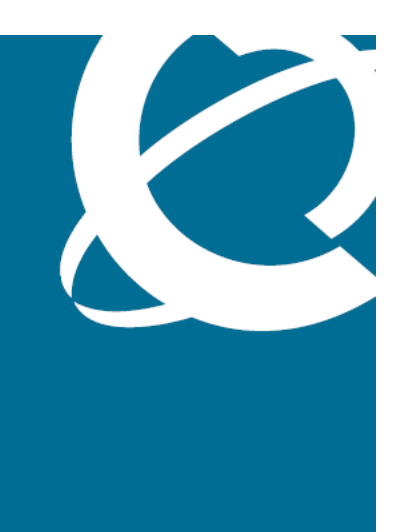

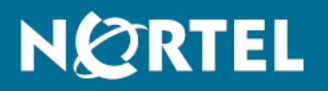

# Nortel Ethernet Routing Switch 8600 Quick Start

Release: 5.0 Document Revision: 02.01

www.nortel.com

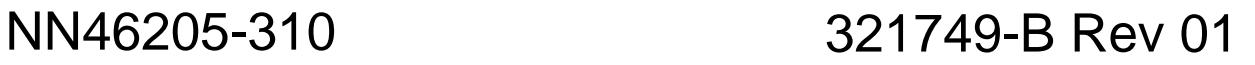

Nortel Ethernet Routing Switch 8600 Release: 5.0 Publication: NN46205-310 Document status: Standard Document release date: 30 May 2008

Copyright © 2008 Nortel Networks All Rights Reserved.

Printed in Canada, India, and the United States of America

LEGAL NOTICE

While the information in this document is believed to be accurate and reliable, except as otherwise expressly agreed to in writing NORTEL PROVIDES THIS DOCUMENT "AS IS" WITHOUT WARRANTY OR CONDITION OF ANY KIND, EITHER EXPRESS OR IMPLIED. The information and/or products described in this document are subject to change without notice.

Nortel, the Nortel logo, the Globemark, and Passport are trademarks of Nortel Networks.

All other trademarks are the property of their respective owners.

#### **ATTENTION**

For information about the regulatory and safety precautions, read "Regulatory messages and safety precautions" in this guide.

For information about the software license, read "Software license" in this guide.

For a list of safety messages used in this guide and their translations, see "Translations of safety messages".

# **Contents**

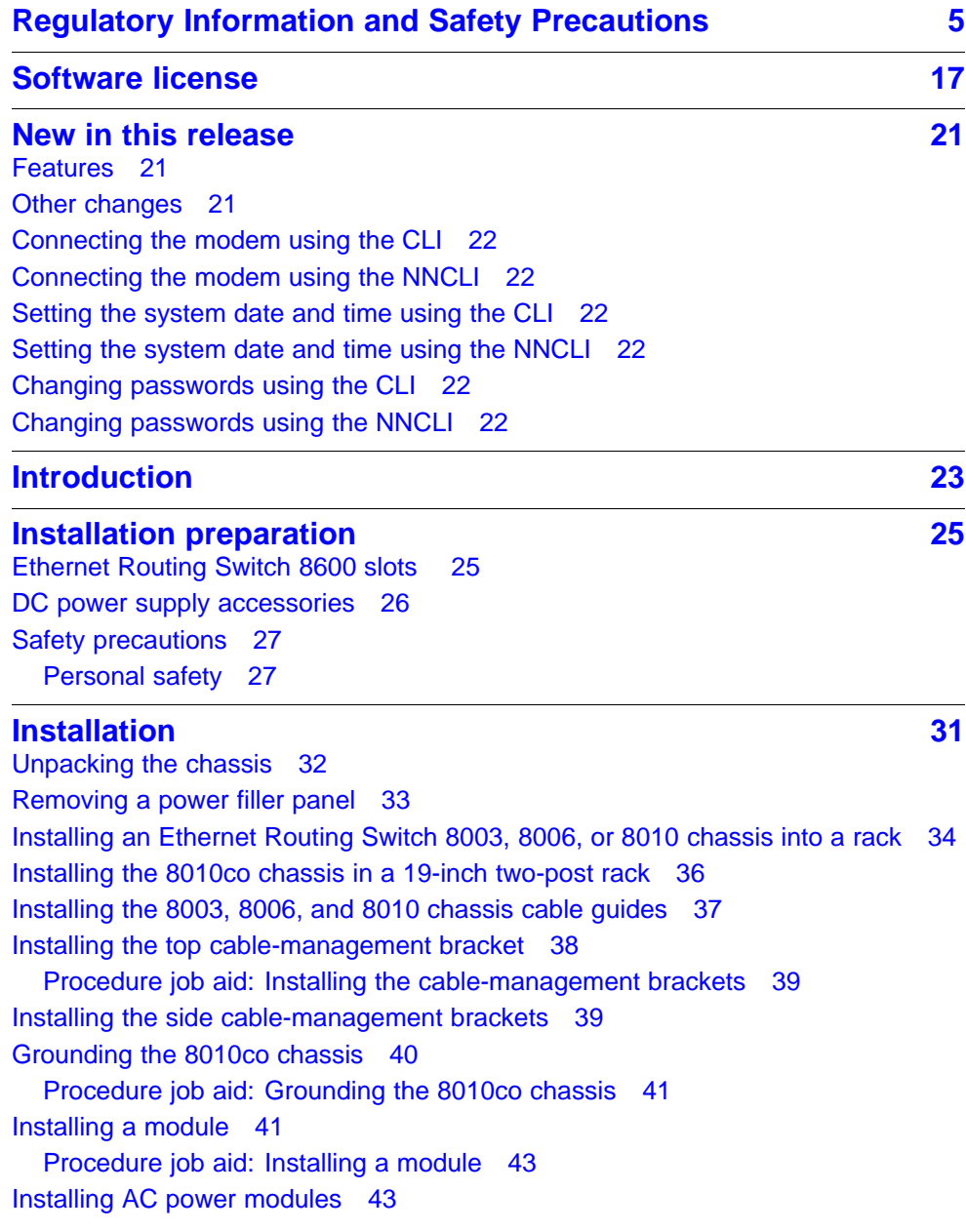

**4**

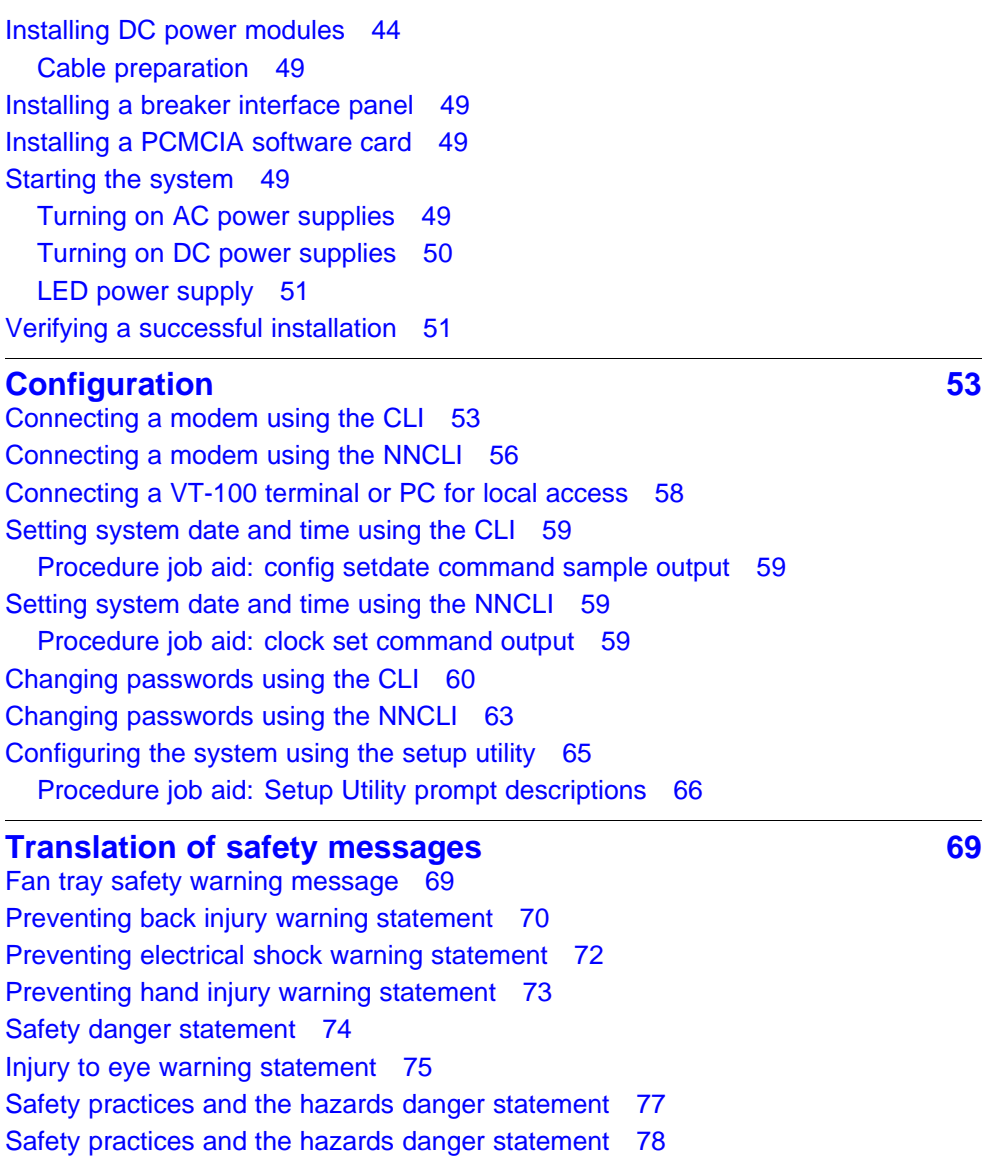

Nortel Ethernet Routing Switch 8600 Quick Start NN46205-310 02.01 Standard 30 May 2008

[Preventing electric shock danger statement 80](#page-79-0)

# <span id="page-4-0"></span>**Regulatory Information and Safety Precautions**

Read the information in this section to learn about regulatory conformities and compliances.

## **International Regulatory Statements of Conformity**

This is to certify that the Nortel 8000 Series chassis and components installed within the chassis were evaluated to the international regulatory standards for electromagnetic compliance (EMC) and safety and were found to have met the requirements for the following international standards:

- EMC—Electromagnetic Emissions—CISPR 22, Class A
- EMC—Electromagnetic Immunity—CISPR 24
- Electrical Safety—IEC 60950, with CB member national deviations

Further, the equipment has been certified as compliant with the national standards as detailed in the following sections.

## **National Electromagnetic Compliance (EMC) Statements of Compliance**

## **FCC Statement (USA only)**

This equipment has been tested and found to comply with the limits for a Class A digital device, pursuant to Part 15 of the Federal Communications Commission (FCC) rules. These limits are designed to provide reasonable protection against harmful interference when the equipment is operated in a commercial environment. This equipment generates, uses, and can radiate radio frequency energy. If it is not installed and used in accordance with the instruction manual, it may cause harmful interference to radio communications. Operation of this equipment in a residential area is likely to cause harmful interference, in which case users will be required to take whatever measures may be necessary to correct the interference at their own expense.

## **ICES Statement (Canada only)**

## **Canadian Department of Communications Radio Interference Regulations**

This digital apparatus (8000 Series chassis and installed components) does not exceed the Class A limits for radio-noise emissions from digital apparatus as set out in the Radio Interference Regulations of the Canadian Department of Communications.

## **Règlement sur le brouillage radioélectrique du ministère des Communications**

Cet appareil numérique (8000 Series chassis) respecte les limites de bruits radioélectriques visant les appareils numériques de classe A prescrites dans le Règlement sur le brouillage radioélectrique du ministère des Communications du Canada.

## **CE Marking Statement (Europe only) EN 55 022 Statements**

This is to certify that the Nortel 8000 Series chassis and components installed within the chassis are shielded against the generation of radio interference in accordance with the application of Council Directive 2004/108/EC. Conformity is declared by the application of EN 55 022 Class A (CISPR 22).

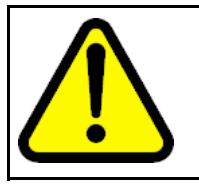

## **CAUTION**

This device is a Class A product. Operation of this equipment in a residential area is likely to cause harmful interference, in which case users are required to take appropriate measures necessary to correct the interference at their own expense.

## **EN 55 024 Statement**

This is to certify that the Nortel 8000 Series chassis is shielded against the susceptibility to radio interference in accordance with the application of Council Directive 2004/108/EC. Conformity is declared by the application of EN 55 024 (CISPR 24).

## **EN 300386 Statement**

The Ethernet Routing Switch 8000 Series chassis complies with the requirements of EN 300386 V1.3.3 for emissions and for immunity for a Class A device intended for use in either Telecommunications centre or locations other than telecommunications centres given the performance criteria as specified by the manufacturer.

## **EC Declaration of Conformity**

This product conforms to the provisions of the R&TTE Directive 1999/5/EC.

#### **European Union and European Free Trade Association (EFTA) Notice**

All products labeled with the CE marking comply with R&TTE Directive  $\epsilon$ (1999/5/EEC) which includes the Electromagnetic Compliance (EMC) Directive (2004/108/EC) and the Low Voltage Directive (2006/95/EC) issued by the Commission of the European Community.

Compliance with these directives implies conformity to the following European Norms (ENs). The equivalent international standards are listed in parenthesis.

- EN 55022 (CISPR 22)–Electromagnetic Interference
- EN 55024 (IEC 61000-4-2, -3, -4, -5, -6, -8, -11)–Electromagnetic Immunity
- EN 61000-3-2 (IEC 610000-3-2)–Power Line Harmonics
- EN 61000-3-3 (IEC 610000-3-3)–Power Line Flicker

#### **VCCI Statement (Japan/Nippon only)**

This is a Class A product based on the standard of the Voluntary Control Council for Interference (VCCI) for information technology equipment. If this equipment is used in a domestic environment, radio disturbance may arise. When such trouble occurs, the user may be required to take corrective actions.

この装置は、情報処理装置等電波障害自主規制協議会(VCCI)の基準 に基づくクラスA情報技術装置です。この装置を家庭環境で使用すると電波 妨害を引き起こすことがあります。この場合には使用者が適切な対策を講ず るよう要求されることがあります。

## **BSMI Statement for 8010, 8006 and 8003 Chassis (Taiwan only)**

This is a Class A product based on the standard of the Bureau of Standards, Metrology and Inspection (BSMI) CNS 13438, Class A.

#### 警告使用者:

這是甲類的資訊產品,在居住的環境中使用時,可能會造成射頻 干擾,在狺種情況下,使用者會被要求採取某些滴當的對策。

#### **MIC Notice for 8010, 8006, 8003 Chassis (Republic of Korea only)**

This device has been approved for use in Business applications only per the Class A requirements of the Republic of Korea Ministry of Information and Communications (MIC). This device may not be sold for use in a non-business application.

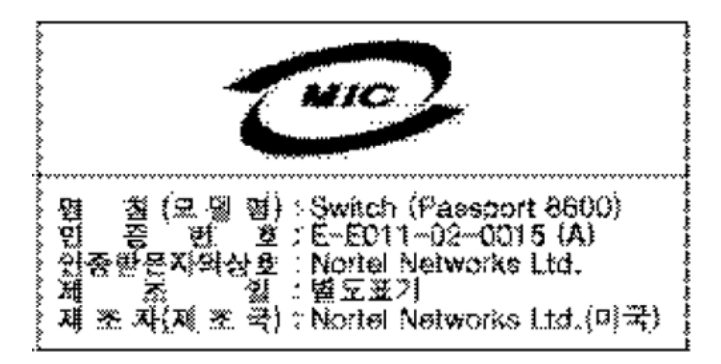

#### **National Safety Statements of Compliance CE Marking Statement (Europe only) EN 60 950 Statement**

This is to certify that the Nortel 8000 Series chassis and components installed within the chassis are in compliance with the requirements of EN 60 950 in accordance with the Low Voltage Directive. Additional national differences for all European Union countries have been evaluated for compliance. Some components installed within the 8000 Series chassis may use a nickel-metal hydride (NiMH) and/or lithium-ion battery. The NiMH and lithium-ion batteries are long-life batteries, and it is very possible that you will never need to replace them. However, should you need to replace them, refer to the individual component manual for directions on replacement and disposal of the battery.

## **NOM Statement 8010, 8006, and 8003 Chassis (Mexico only)**

The following information is provided on the devices described in this document in compliance with the safety requirements of the Norma Oficial Méxicana (NOM):

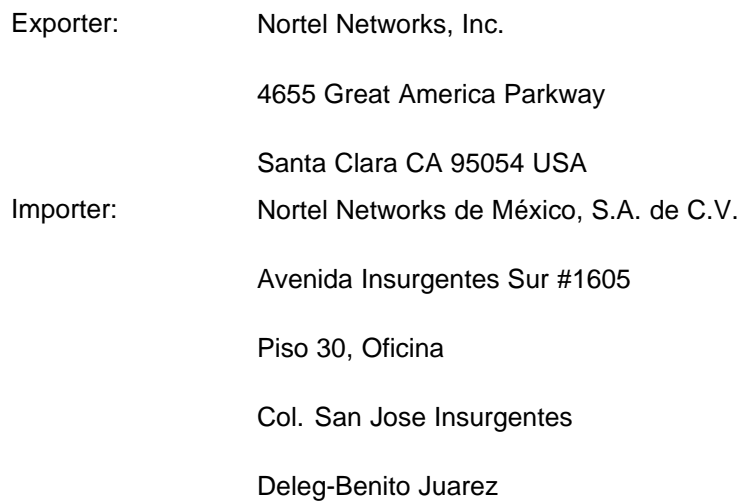

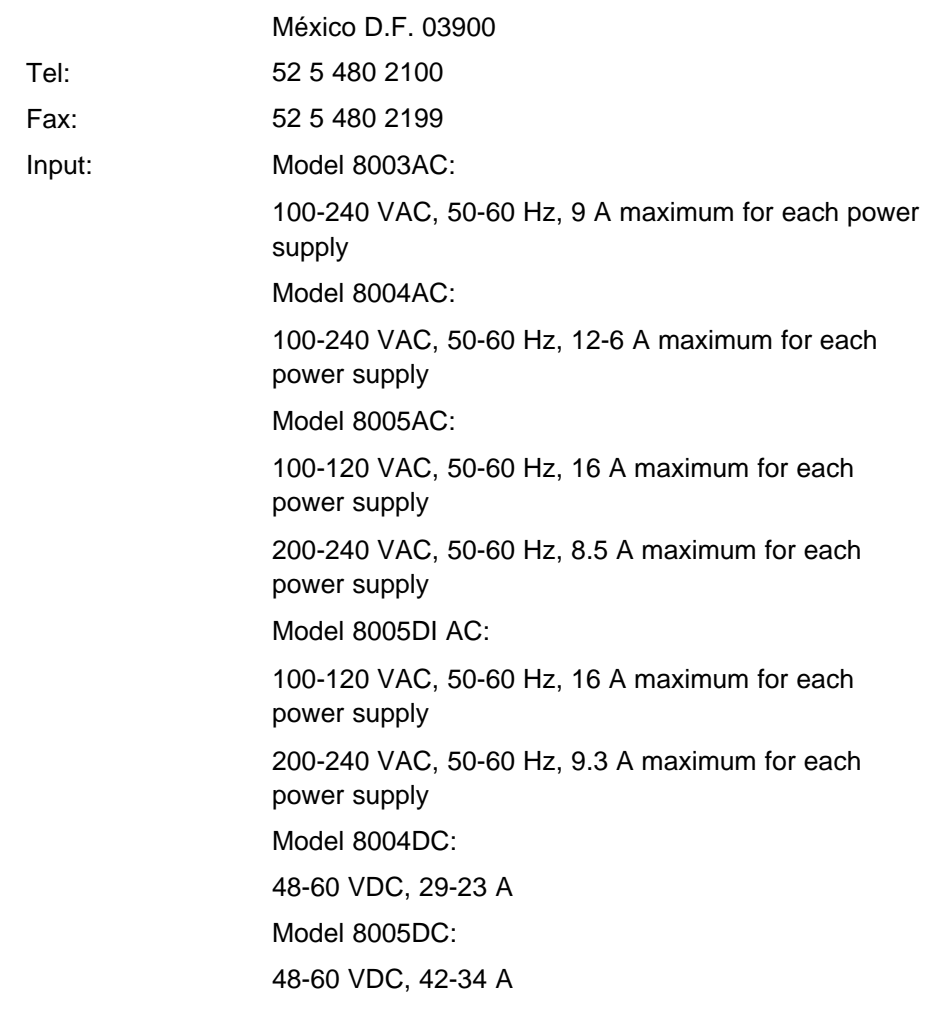

## **Información NOM (unicamente para México)**

La información siguiente se proporciona en el dispositivo o en los dispositivos descritos en este documento, en cumplimiento con los requisitos de la Norma Oficial Méxicana (NOM):

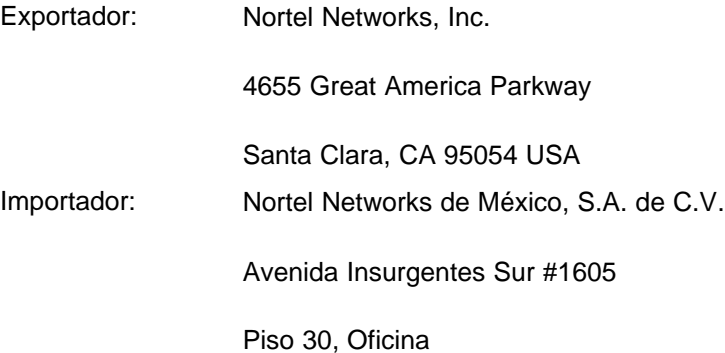

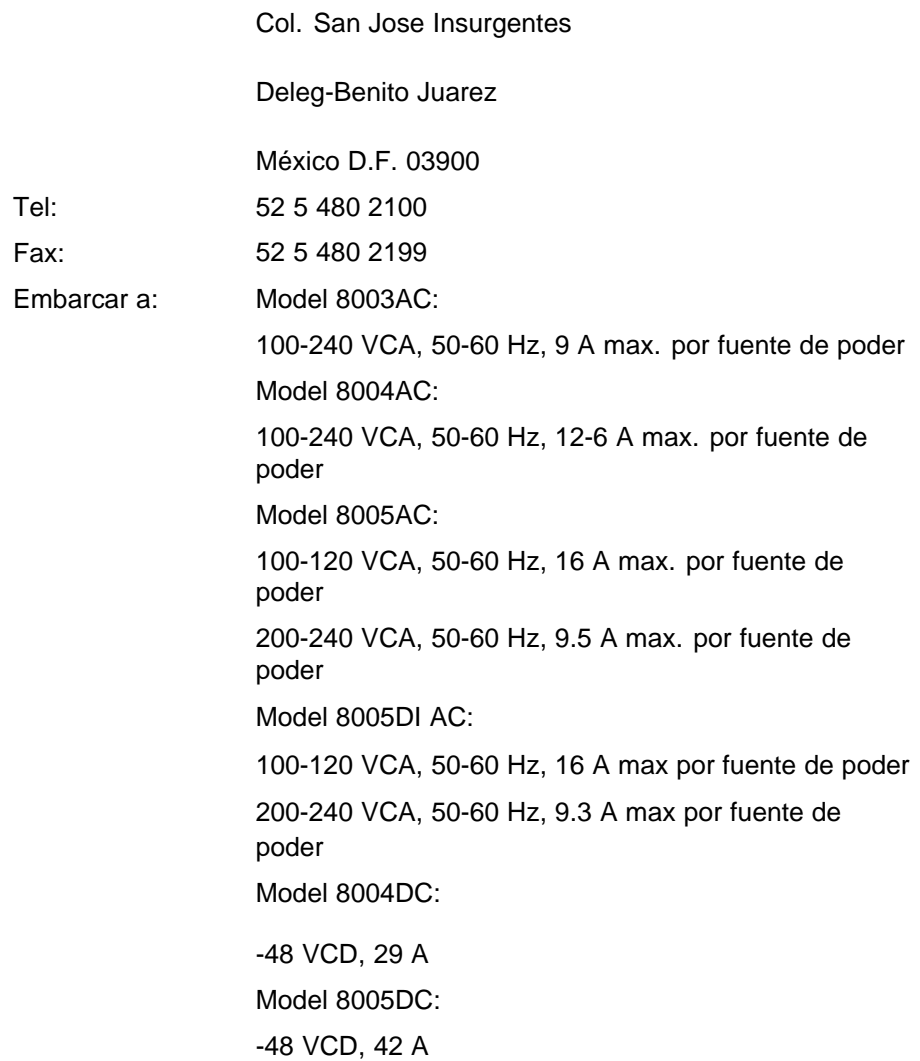

## **Denan Statement (Japan/Nippon only)**

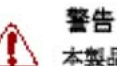

## 本製品を安全にご使用頂くため、以下のことにご注意ください。

- 接続ケーブル、電源コード、ACアダプタなどの部品は、必ず製品に同梱されております添 付品または指定品をご使用ください。添付品・指定品以外の部品をご使用になると故障や 動作不良、火災の原因となることがあります。
- 同梱されております付属の電源コードを他の機器には使用しないでください。上記注意事 項を守らないと、死亡や大怪我など人身事故の原因となることがあります。

## **Safety Messages**

This section describes the different precautionary notices used in this document. This section also contains precautionary notices that you must read for safe operation of the Nortel Ethernet Routing Switch 8600.

## **Notices**

Notice paragraphs alert you about issues that require your attention. The following sections describe the types of notices. For a list of safety messages used in this guide and their translations, see "Translations of safety messages".

## **Attention Notice**

## **ATTENTION**

An attention notice provides important information regarding the installation and operation of Nortel products.

## **Caution ESD Notice**

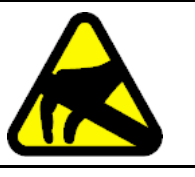

## **CAUTION**

**ESD**

ESD notices provide information about how to avoid discharge of static electricity and subsequent damage to Nortel products.

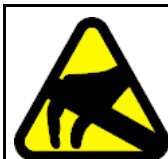

## **CAUTION**

**ESD (décharge électrostatique)** La mention ESD fournit des informations sur les moyens de

prévenir une décharge électrostatique et d'éviter d'endommager les produits Nortel.

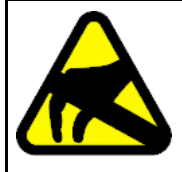

#### **CAUTION ACHTUNG ESD**

**CAUTION**

ESD-Hinweise bieten Information dazu, wie man die Entladung von statischer Elektrizität und Folgeschäden an Nortel-Produkten verhindert.

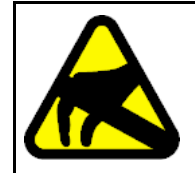

## **PRECAUCIÓN ESD (Descarga electrostática)**

El aviso de ESD brinda información acerca de cómo evitar una descarga de electricidad estática y el daño posterior a los productos Nortel.

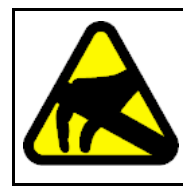

#### **CAUTION CUIDADO ESD**

Os avisos do ESD oferecem informações sobre como evitar descarga de eletricidade estática e os conseqüentes danos aos produtos da Nortel.

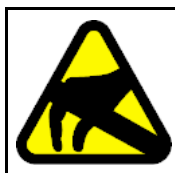

#### **CAUTION ATTENZIONE ESD**

Le indicazioni ESD forniscono informazioni per evitare scariche di elettricità statica e i danni correlati per i prodotti Nortel.

## **Caution Notice**

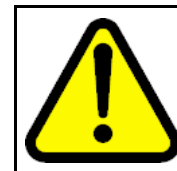

## **CAUTION**

Caution notices provide information about how to avoid possible service disruption or damage to Nortel products.

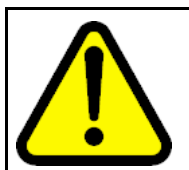

#### **CAUTION ATTENTION**

La mention Attention fournit des informations sur les moyens de prévenir une perturbation possible du service et d'éviter d'endommager les produits Nortel.

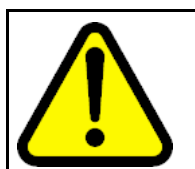

#### **CAUTION ACHTUNG**

Achtungshinweise bieten Informationen dazu, wie man mögliche Dienstunterbrechungen oder Schäden an Nortel-Produkten verhindert.

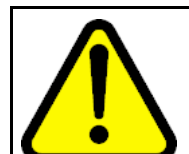

#### **CAUTION PRECAUCIÓN**

Los avisos de Precaución brindan información acerca de cómo evitar posibles interrupciones del servicio o el daño a los productos Nortel.

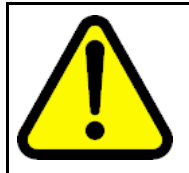

#### **CAUTION CUIDADO**

Os avisos de cuidado oferecem informações sobre como evitar possíveis interrupções do serviço ou danos aos produtos da Nortel.

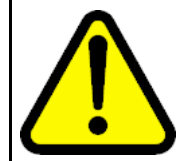

## **CAUTION**

**ATTENZIONE** Le indicazioni di attenzione forniscono informazioni per evitare possibili interruzioni del servizio o danni ai prodotti Nortel.

## **Warning Notice**

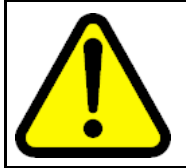

## **WARNING**

Warning notices provide information about how to avoid personal injury when working with Nortel products.

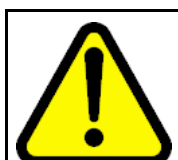

#### **WARNING AVERTISSEMENT**

La mention Avertissement fournit des informations sur les moyens de prévenir les risques de blessure lors de la manipulation de produits Nortel.

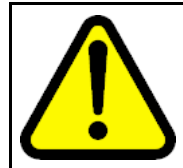

#### **WARNING WARNUNG**

Warnhinweise bieten Informationen dazu, wie man Personenschäden bei der Arbeit mit Nortel-Produkten verhindert.

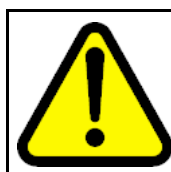

#### **WARNING ADVERTENCIA**

Los avisos de Advertencia brindan información acerca de cómo prevenir las lesiones a personas al trabajar con productos Nortel.

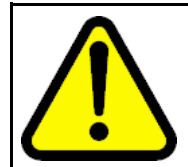

#### **WARNING AVISO**

Os avisos oferecem informações sobre como evitar ferimentos ao trabalhar com os produtos da Nortel.

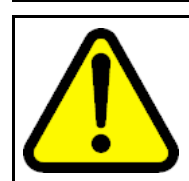

#### **WARNING AVVISO**

Le indicazioni di avviso forniscono informazioni per evitare danni alle persone durante l'utilizzo dei prodotti Nortel.

## **Danger High Voltage Notice**

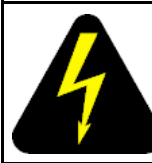

## **DANGER**

Danger—High Voltage notices provide information about how to avoid a situation or condition that can cause serious personal injury or death from high voltage or electric shock.

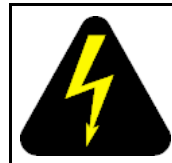

## **DANGER**

La mention Danger—Tension élevée fournit des informations sur les moyens de prévenir une situation ou une condition qui pourrait entraîner un risque de blessure grave ou mortelle à la suite d'une tension élevée ou d'un choc électrique.

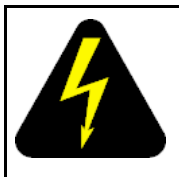

## **DANGER GEFAHR**

Hinweise mit Vorsicht – Hochspannung" bieten Informationen dazu, wie man Situationen oder Umstände verhindert, die zu schweren Personenschäden oder Tod durch Hochspannung oder Stromschlag führen können.

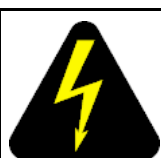

#### **DANGER PELIGRO**

Los avisos de Peligro-Alto voltaje brindan información acerca de cómo evitar una situación o condición que cause graves lesiones a personas o la muerte, a causa de una electrocución o de una descarga de alto voltaje.

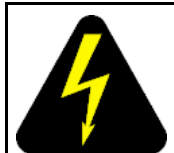

#### **DANGER PERIGO**

Avisos de Perigo—Alta Tensão oferecem informações sobre como evitar uma situação ou condição que possa causar graves ferimentos ou morte devido a alta tensão ou choques elétricos.

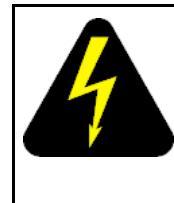

#### **DANGER PERICOLO**

Le indicazioni Pericolo—Alta tensione forniscono informazioni per evitare situazioni o condizioni che potrebbero causare gravi danni alle persone o il decesso a causa dell'alta tensione o di scosse elettriche.

## **Danger Notice**

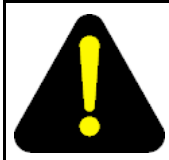

## **DANGER**

Danger notices provide information about how to avoid a situation or condition that can cause serious personal injury or death.

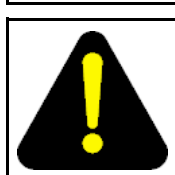

## **DANGER**

La mention Danger fournit des informations sur les moyens de prévenir une situation ou une condition qui pourrait entraîner un risque de blessure grave ou mortelle.

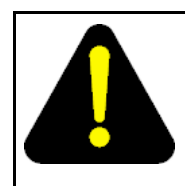

#### **DANGER GEFAHR**

Gefahrenhinweise stellen Informationen darüber bereit, wie man Situationen oder Umständen verhindert, die zu schweren Personenschäden oder Tod führen können.

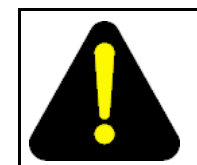

#### **DANGER PELIGRO**

Los avisos de Peligro brindan información acerca de cómo evitar una situación o condición que pueda causar lesiones personales graves o la muerte.

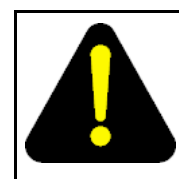

## **DANGER**

**PERIGO** Avisos de perigo oferecem informações sobre como evitar uma situação ou condição que possa causar graves ferimentos ou morte.

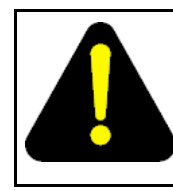

#### **DANGER PERICOLO**

Le indicazioni di pericolo forniscono informazioni per evitare situazioni o condizioni che potrebbero causare gravi danni alle persone o il decesso.

# <span id="page-16-0"></span>**Software license**

This section contains the Nortel Networks software license.

#### **Nortel Networks Inc. software license agreement**

This Software License Agreement ("License Agreement") is between you, the end-user ("Customer") and Nortel Networks Corporation and its subsidiaries and affiliates ("Nortel Networks"). PLEASE READ THE FOLLOWING CAREFULLY. YOU MUST ACCEPT THESE LICENSE TERMS IN ORDER TO DOWNLOAD AND/OR USE THE SOFTWARE. USE OF THE SOFTWARE CONSTITUTES YOUR ACCEPTANCE OF THIS LICENSE AGREEMENT. If you do not accept these terms and conditions, return the Software, unused and in the original shipping container, within 30 days of purchase to obtain a credit for the full purchase price.

"Software" is owned or licensed by Nortel Networks, its parent or one of its subsidiaries or affiliates, and is copyrighted and licensed, not sold. Software consists of machine-readable instructions, its components, data, audio-visual content (such as images, text, recordings or pictures) and related licensed materials including all whole or partial copies. Nortel Networks grants you a license to use the Software only in the country where you acquired the Software. You obtain no rights other than those granted to you under this License Agreement. You are responsible for the selection of the Software and for the installation of, use of, and results obtained from the Software.

**1. Licensed Use of Software.** Nortel Networks grants Customer a nonexclusive license to use a copy of the Software on only one machine at any one time or to the extent of the activation or authorized usage level, whichever is applicable. To the extent Software is furnished for use with designated hardware or Customer furnished equipment ("CFE"), Customer is granted a nonexclusive license to use Software only on such hardware or CFE, as applicable. Software contains trade secrets and Customer agrees to treat Software as confidential information using the same care and discretion Customer uses with its own similar information that it does not wish to disclose, publish or disseminate. Customer will ensure that anyone who uses the Software does so only in compliance with the terms

of this Agreement. Customer shall not a) use, copy, modify, transfer or distribute the Software except as expressly authorized; b) reverse assemble, reverse compile, reverse engineer or otherwise translate the Software; c) create derivative works or modifications unless expressly authorized; or d) sublicense, rent or lease the Software. Licensors of intellectual property to Nortel Networks are beneficiaries of this provision. Upon termination or breach of the license by Customer or in the event designated hardware or CFE is no longer in use, Customer will promptly return the Software to Nortel Networks or certify its destruction. Nortel Networks may audit by remote polling or other reasonable means to determine Customer's Software activation or usage levels. If suppliers of third party software included in Software require Nortel Networks to include additional or different terms, Customer agrees to abide by such terms provided by Nortel Networks with respect to such third party software.

**2. Warranty.** Except as may be otherwise expressly agreed to in writing between Nortel Networks and Customer, Software is provided "AS IS" without any warranties (conditions) of any kind. NORTEL NETWORKS DISCLAIMS ALL WARRANTIES (CONDITIONS) FOR THE SOFTWARE, EITHER EXPRESS OR IMPLIED, INCLUDING, BUT NOT LIMITED TO THE IMPLIED WARRANTIES OF MERCHANTABILITY AND FITNESS FOR A PARTICULAR PURPOSE AND ANY WARRANTY OF NON-INFRINGEMENT. Nortel Networks is not obligated to provide support of any kind for the Software. Some jurisdictions do not allow exclusion of implied warranties, and, in such event, the above exclusions may not apply.

**3. Limitation of Remedies.** IN NO EVENT SHALL NORTEL NETWORKS OR ITS AGENTS OR SUPPLIERS BE LIABLE FOR ANY OF THE FOLLOWING: a) DAMAGES BASED ON ANY THIRD PARTY CLAIM; b) LOSS OF, OR DAMAGE TO, CUSTOMER'S RECORDS, FILES OR DATA; OR c) DIRECT, INDIRECT, SPECIAL, INCIDENTAL, PUNITIVE, OR CONSEQUENTIAL DAMAGES (INCLUDING LOST PROFITS OR SAVINGS), WHETHER IN CONTRACT, TORT OR OTHERWISE (INCLUDING NEGLIGENCE) ARISING OUT OF YOUR USE OF THE SOFTWARE, EVEN IF NORTEL NETWORKS, ITS AGENTS OR SUPPLIERS HAVE BEEN ADVISED OF THEIR POSSIBILITY. The forgoing limitations of remedies also apply to any developer and/or supplier of the Software. Such developer and/or supplier is an intended beneficiary of this Section. Some jurisdictions do not allow these limitations or exclusions and, in such event, they may not apply.

#### **4. General**

1. If Customer is the United States Government, the following paragraph shall apply: All Nortel Networks Software available under this License Agreement is commercial computer software and commercial computer

software documentation and, in the event Software is licensed for or on behalf of the United States Government, the respective rights to the software and software documentation are governed by Nortel Networks standard commercial license in accordance with U.S. Federal Regulations at 48 C.F.R. Sections 12.212 (for non-DoD entities) and 48 C.F.R. 227.7202 (for DoD entities).

- 2. Customer may terminate the license at any time. Nortel Networks may terminate the license if Customer fails to comply with the terms and conditions of this license. In either event, upon termination, Customer must either return the Software to Nortel Networks or certify its destruction.
- 3. Customer is responsible for payment of any taxes, including personal property taxes, resulting from Customer's use of the Software. Customer agrees to comply with all applicable laws including all applicable export and import laws and regulations.
- 4. Neither party may bring an action, regardless of form, more than two years after the cause of the action arose.
- 5. The terms and conditions of this License Agreement form the complete and exclusive agreement between Customer and Nortel Networks.
- 6. This License Agreement is governed by the laws of the country in which Customer acquires the Software. If the Software is acquired in the United States, then this License Agreement is governed by the laws of the state of New York.

# <span id="page-20-0"></span>**New in this release**

The following sections detail what's new in *Nortel Ethernet Routing Switch 8600 Quick Start ,* (NN46205-310) for Release 5.0.

- "Features" (page 21)
- "Other changes" (page 21)

## **Features**

See the following sections for information about changes that are feature related:

• "Nortel Command Line Interface" (page 21)

#### **Nortel Command Line Interface**

The Nortel Ethernet Routing Switch 8600 uses the Nortel Networks Command Line Interface (NNCLI). This document provides configuration instructions for existing features using the NNCLI.

#### **Other changes**

See the following sections for information about the changes that are not feature related:

- ["Connecting the modem using the CLI" \(page 22\)](#page-21-0)
- ["Connecting the modem using the NNCLI" \(page 22\)](#page-21-0)
- ["Setting the system date and time using the CLI" \(page 22\)](#page-21-0)
- ["Setting the system date and time using the NNCLI" \(page 22\)](#page-21-0)
- ["Changing passwords using the CLI" \(page 22\)](#page-21-0)
- ["Changing passwords using the NNCLI" \(page 22\)](#page-21-0)

## <span id="page-21-0"></span>**Connecting the modem using the CLI**

This section describes how to connect a modem to the modem port on an SF/CPU module using the CLI command. You can access the CLI through a modem connection to the Ethernet Routing Switch 8690SF, 8691SF/CPU, or 8692SF/CPU modules.

For more information, see ["Connecting a modem using the CLI" \(page 53\).](#page-52-0)

## **Connecting the modem using the NNCLI**

This section describes how to connect a modem to the modem port on an SF/CPU module using the NNCLI command. You can access the NNCLI through a modem connection to the Ethernet Routing Switch 8690SF, 8691SF/CPU, or 8692SF/CPU modules.

For more information, see ["Connecting a modem using the NNCLI" \(page](#page-55-0) [56\)](#page-55-0).

## **Setting the system date and time using the CLI**

This section describes the instructions to set the system date and time using the CLI.

For more information, see ["Setting system date and time using the CLI"](#page-58-0) [\(page 59\).](#page-58-0)

## **Setting the system date and time using the NNCLI**

This section describes the instructions to set the system date and time using the NNCLI.

For more information, see ["Setting system date and time using the NNCLI"](#page-58-0) [\(page 59\).](#page-58-0)

## **Changing passwords using the CLI**

This section describes the instructions to set new passwords for each access level, or change the logon password for the different switch access using the CLI.

For more information, see ["Connecting a modem using the CLI" \(page 53\)](#page-52-0)

## **Changing passwords using the NNCLI**

This section describes the instructions to set new passwords for each access level, or change the logon password for the different switch access using the NNCLI.

For more information, see ["Changing passwords using the NNCLI" \(page](#page-62-0) [63\)](#page-62-0).

# <span id="page-22-0"></span>**Introduction**

The *Nortel Ethernet Routing Switch 8600 Quick Start, NN46205-310* provides basic instructions about installing the hardware and performing basic configuration of the Ethernet Routing Switch 8010, 8006, 8003, and 8010co chassis and software.

## **Navigation**

- ["Installation preparation" \(page 25\)](#page-24-0)
- ["Installation" \(page 31\)](#page-30-0)
- ["Configuration" \(page 53\)](#page-52-0)

Nortel Ethernet Routing Switch 8600 Quick Start NN46205-310 02.01 Standard 30 May 2008

Copyright © 2008 Nortel Networks

. Download from Www.Somanuals.com. All Manuals Search And Download.

# <span id="page-24-0"></span>**Installation preparation**

This section provides basic information about the Ethernet Routing Switch 8600 slots. It also include a checklist of the shipped accessories.

#### **Navigation**

- "Ethernet Routing Switch 8600 slots " (page 25)
- ["DC power supply accessories" \(page 26\)](#page-25-0)
- ["Safety precautions" \(page 27\)](#page-26-0)

#### **Ethernet Routing Switch 8600 slots**

The Ethernet Routing Switch 8010co chassis provides eight slots for installing Ethernet Routing Switch 8600 interface modules and two slots for installing the Ethernet Routing Switch 8691SF/CPU and 8692SF/CPU (switch fabric) modules. Slots are numbered from left to right. Install Ethernet Routing Switch 8600 interface modules in slots 1 to 4 and 7 to10. Slots 5 and 6 are reserved for Ethernet Routing Switch 8600 Series SF/CPU modules.

The 8010 chassis provides eight slots for installing Ethernet Routing Switch 8600 interface modules and two slots for installing Ethernet Routing Switch 8691SF/CPU or 8692SF/CPU modules. Slots are numbered from top to bottom. Install Ethernet Routing Switch 8600 interface modules in slots 1 to 4 and 7 to 10. Slots 5 and 6 are reserved for Ethernet Routing Switch 8600 SF/CPU modules.

The 8006 chassis provides four slots for installing Ethernet Routing Switch 8600 interface modules and two slots for installing Ethernet Routing Switch 8691SF/CPU or 8692SF/CPU modules. Slots are numbered from top to bottom. Install Ethernet Routing Switch 8600 interface modules in slots 1 to 4. Slots 5 and 6 are reserved for Ethernet Routing Switch 8600 SF/CPU modules.

The 8003 chassis provides two slots for installing Ethernet Routing Switch 8600 interface modules and one slot for installing an Ethernet Routing Switch 8691/CPU Module. Slots are numbered from top to bottom.

## <span id="page-25-0"></span>**DC power supply accessories**

The DC power supply shipment contains hardware accessories. Use the following checklist to verify the contents of the 8004DC shipping container.

## **Check Accessory Use to** Two 2-hole crimp lug terminals with attached tubing (8004) Connect the positive and negative power inputs One 1-hole crimp lug terminal with attached tubing Connect the ground stud 5 nuts Connect all leads 5 lock washers Connect all leads 1 washer **Connect** the ground stud

**Table 1 8004DC power supply shipping accessories**

Use the following checklist to verify the contents of the 8005DC shipping container.

#### **Table 2 8005DC power supply shipping accessories**

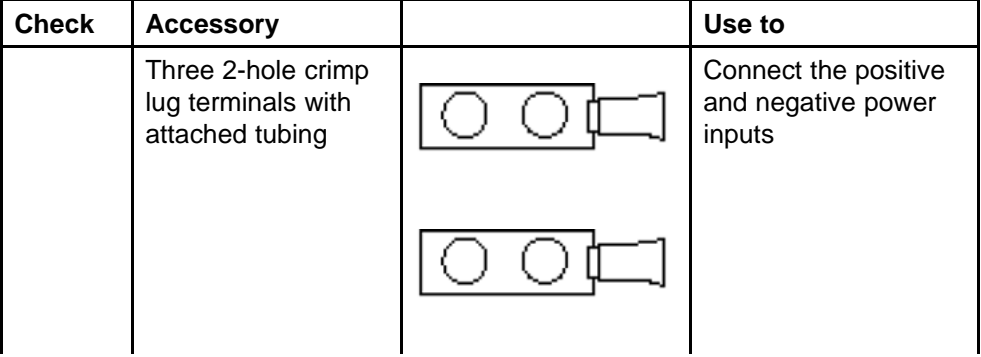

<span id="page-26-0"></span>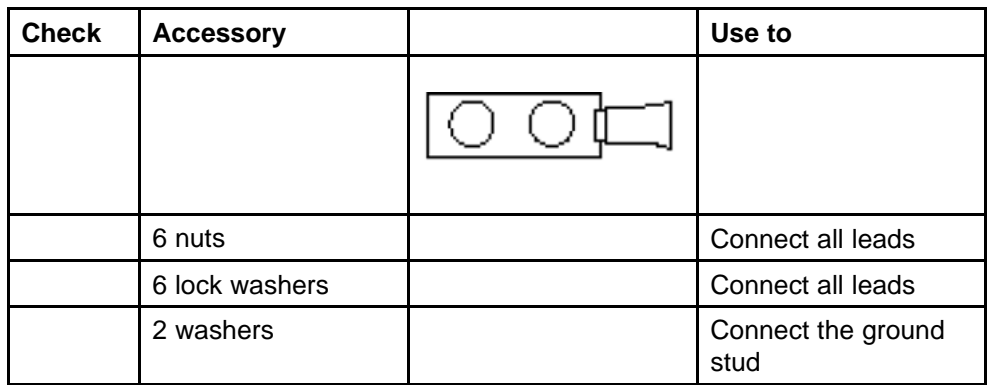

## **Safety precautions**

This section describes the safety precautions which are vital for handling and installing the Ethernet Routing Switch 8600.

## **Safety precautions navigation**

- "Personal safety" (page 27)
- ["Module safety" \(page 28\)](#page-27-0)
- ["Cable and connector safety" \(page 28\)](#page-27-0)
- ["Electrostatic discharge safety" \(page 29\)](#page-28-0)

## **Personal safety**

For your safety, review the following personal safety warnings before working with the Ethernet Routing Switch 8600.

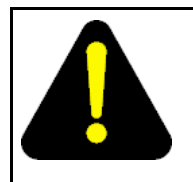

## **DANGER**

**Risk of injury by fan blades** When removing the fan module, do not put your hands into the opening because of the spinning fan blades in the adjacent fan

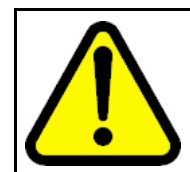

## **WARNING**

modules.

**Risk of personal injury**

Grasp the fan tray at the middle of the front panel, and be careful to keep your fingers out of the fan blades.

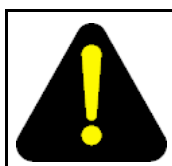

## **DANGER**

#### **Risk of injury by electric shock**

The electrical connector at the rear of the slot poses a risk of electrical shock.

<span id="page-27-0"></span>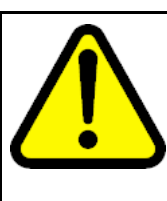

### **WARNING**

**Risk of eye injury by laser**

Fiber optic equipment can emit laser or infrared light that can injure your eyes. Never look into an optical fiber or connector port. Always assume that fiber optic cables are connected to a light source.

### **Module safety**

Use the following general practices to prevent the equipment damage when working with the Ethernet Routing Switch 8600.

- Always wear an antistatic wrist strap that is connected to an Electrostatic discharge (ESD) grounding jack when handling modules.
- Always set modules on appropriate antistatic material.
- Handle modules using the faceplate. Do not touch pins or electrical connections.
- Do not leave slots open. Fill all the slots with modules, or use slot covers to maintain safety compliance, proper cooling, and EMI containment in the chassis.
- Ensure your environment meets the requirements for temperature, humidity, and cleanliness.
- Replace the 8010co chassis air filter regularly (approximately every three months) to maintain proper cooling and airflow. For instructions to replace the 8010co chassis air filter, see *Nortel Ethernet Routing Switch 8600 Routine Maintenance, NN46205-312*.
- Do not overtighten thumb screws or lug nuts. Tighten screws and nuts until snug plus a quarter turn. If you use a power tool to tighten screws, use a low torque setting (2 to 3 inches per pound [in./lb]).

## **Cable and connector safety**

Use the following instructions to safeguard cables and connectors while working with the Ethernet Routing Switch 8600.

- Support cables to prevent stress on connectors. If the Ethernet Routing Switch 8600 has a high cable-density configuration, install additional cable-management equipment.
- Do not exceed the bend radius recommended for the cable type installed.
- Fiber optic cables and connectors require special care.

- <span id="page-28-0"></span>— Protect connectors with rubber safety plugs when cables are not inserted.
- Follow appropriate fiber-cleaning procedures to install or replace cables.
- Do not exceed the bend radius recommended for fiber optic cables. The acceptable bend radius for fiber optic cable is ten times its diameter, or 2.5 to 5 cm (1 to 2 in.). Anything less than the recommendation can cause a loss of integrity during data transmission. It is difficult to diagnose loss of integrity because of incorrect bend radius.

#### **Electrostatic discharge safety**

Electrostatic discharge (ESD) is the transfer of charge between objects at different electrical potentials. ESD can change the electrical characteristics and degrade or destroy a semiconductor device. ESD can also disrupt the normal operation of an electronic system by causing equipment malfunction or failure.

To dissipate or neutralize electrostatic charges, use proper grounding and conductive or dissipative materials.

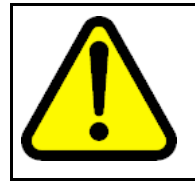

#### **CAUTION Risk of equipment damage**

To prevent damage from electrostatic discharge, always wear an antistatic wrist strap connected to an electrostatic discharge (ESD) jack.

Proper antistatic packaging effectively shields products from electrostatic charges and reduces the charge generation caused by product movement within the container.

# <span id="page-30-0"></span>**Installation**

This chapter contains installation instructions for the Ethernet Routing Switch 8000 series chassis.

## **Navigation**

- ["Unpacking the chassis" \(page 32\)](#page-31-0)
- ["Removing a power filler panel" \(page 33\)](#page-32-0)
- ["Installing an Ethernet Routing Switch 8003, 8006, or 8010 chassis into](#page-33-0) [a rack" \(page 34\)](#page-33-0)
- ["Installing the 8010co chassis in a 19-inch two-post rack" \(page 36\)](#page-35-0)
- ["Installing the 8003, 8006, and 8010 chassis cable guides" \(page 37\)](#page-36-0)
- ["Installing the top cable-management bracket" \(page 38\)](#page-37-0)
- ["Installing the side cable-management brackets" \(page 39\)](#page-38-0)
- ["Grounding the 8010co chassis" \(page 40\)](#page-39-0)
- ["Installing a module" \(page 41\)](#page-40-0)
- ["Installing AC power modules" \(page 43\)](#page-42-0)
- ["Installing DC power modules" \(page 44\)](#page-43-0)
- ["Installing a breaker interface panel" \(page 49\)](#page-48-0)
- ["Installing a PCMCIA software card" \(page 49\)](#page-48-0)
- ["Starting the system" \(page 49\)](#page-48-0)
- ["Verifying a successful installation" \(page 51\)](#page-50-0)

## <span id="page-31-0"></span>**Unpacking the chassis**

Unpack the shipping container to ensure the chassis and all accessories are included and undamaged.

#### <span id="page-32-0"></span>**Procedure steps**

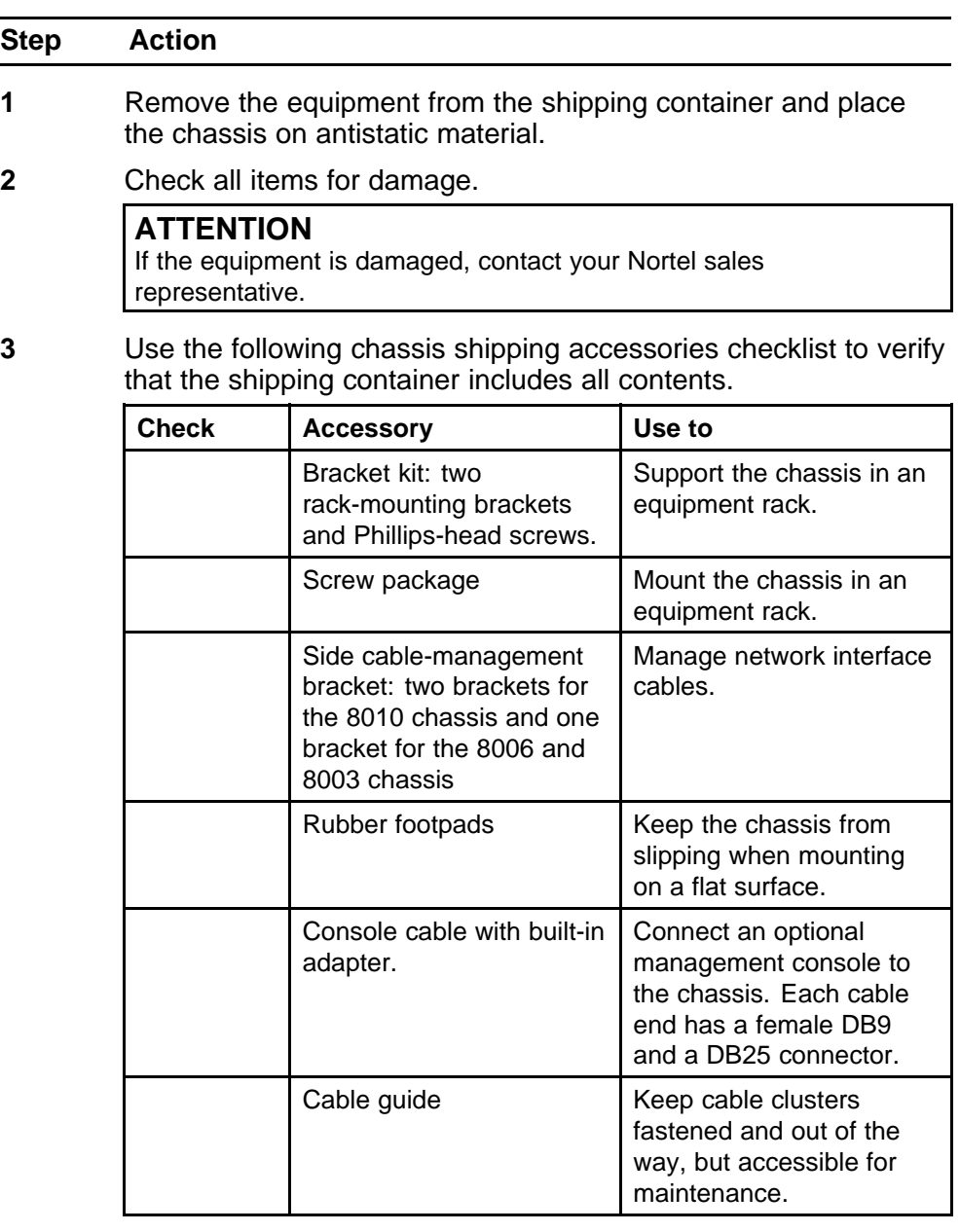

**--End--**

## **Removing a power filler panel**

A power filler panel maintains the proper cooling airflow in the Ethernet Routing Switch 8600 chassis. You must remove the power filler panel from the power bay when you install a power supply in a bay for the first time

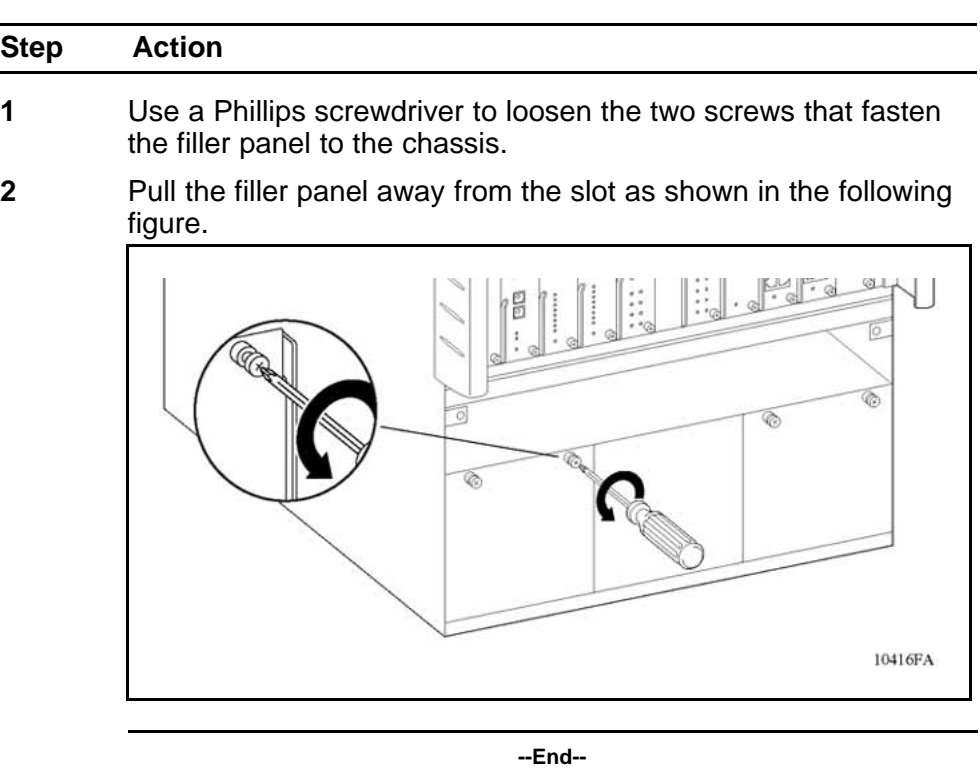

#### <span id="page-33-0"></span>**Procedure steps**

## **Installing an Ethernet Routing Switch 8003, 8006, or 8010 chassis into a rack**

Install an Ethernet Routing Switch 8003, 8006, or 8010 chassis in a standard equipment rack (19-inch).

#### **Prerequisites for installing an Ethernet Routing Switch 8003, 8006, or 8010 chassis into a rack**

• Remove any filler panels before you install the chassis to decrease the weight during installation.

#### **Procedure steps**

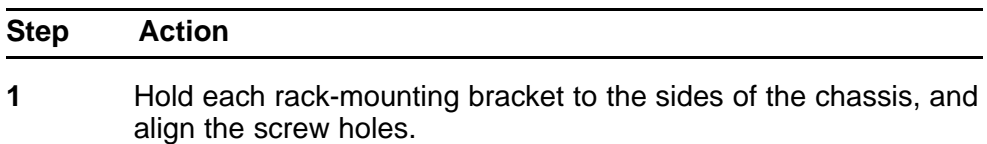

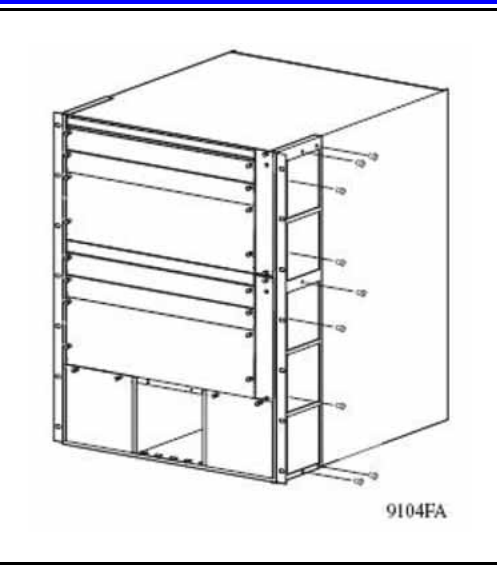

**2** Attach the brackets to the chassis using the supplied Phillips-head screws.

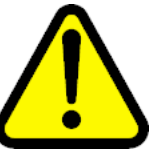

#### **WARNING Risk of personal injury**

It requires two people to lift a fully-loaded chassis. To prevent injury, keep your back straight and lift with your legs.

An Ethernet Routing Switch 8010 chassis weighs approximately 101 kg (225 lbs).

An Ethernet Routing Switch 8006 chassis weighs approximately 77 kg (170 lbs).

An Ethernet Routing Switch 8003 chassis weighs approximately 49.5 kg (110 lbs).

**3** Hold the chassis in position and align the flanged end of each mounting rail with the two holes on each side of the vertical rack support.

<span id="page-35-0"></span>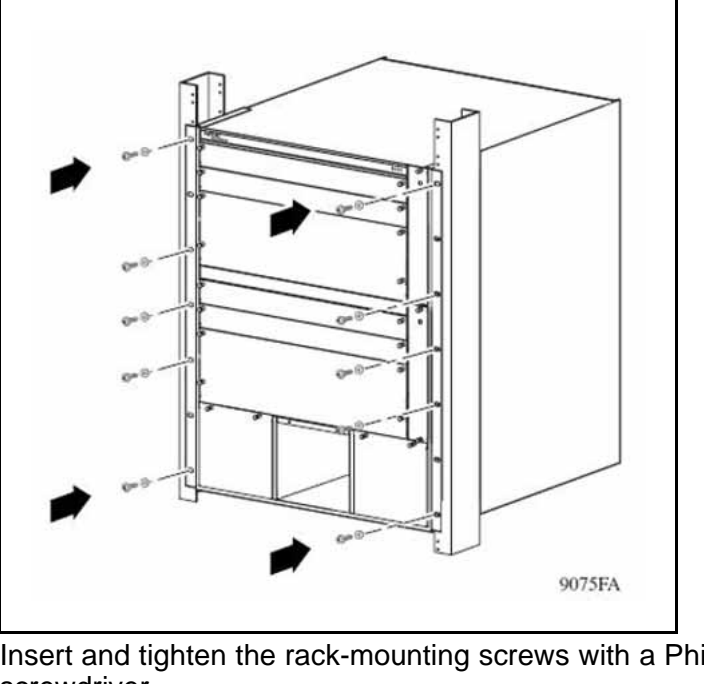

**4** Insert and tighten the rack-mounting screws with a Phillips screwdriver.

**--End--**

## **Installing the 8010co chassis in a 19-inch two-post rack**

Install the 8010co chassis in a 19-inch two-post rack.

## **Prerequisites**

- Verify that you have the following tools and materials:
	- 12 Phillips-head screws
	- 1 Phillips screwdriver

#### **Procedure steps**

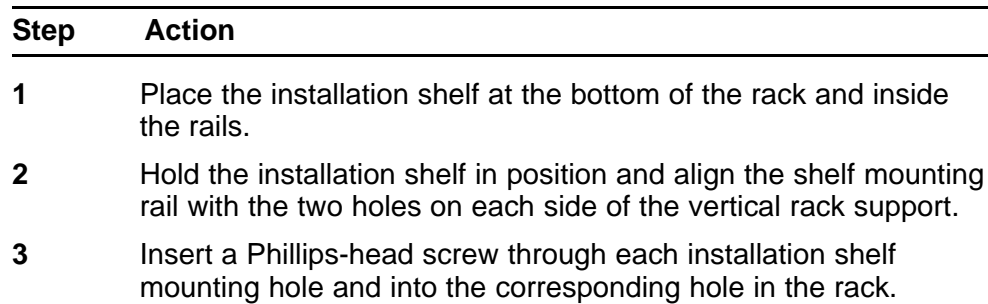
Installing the 8003, 8006, and 8010 chassis cable guides **37**

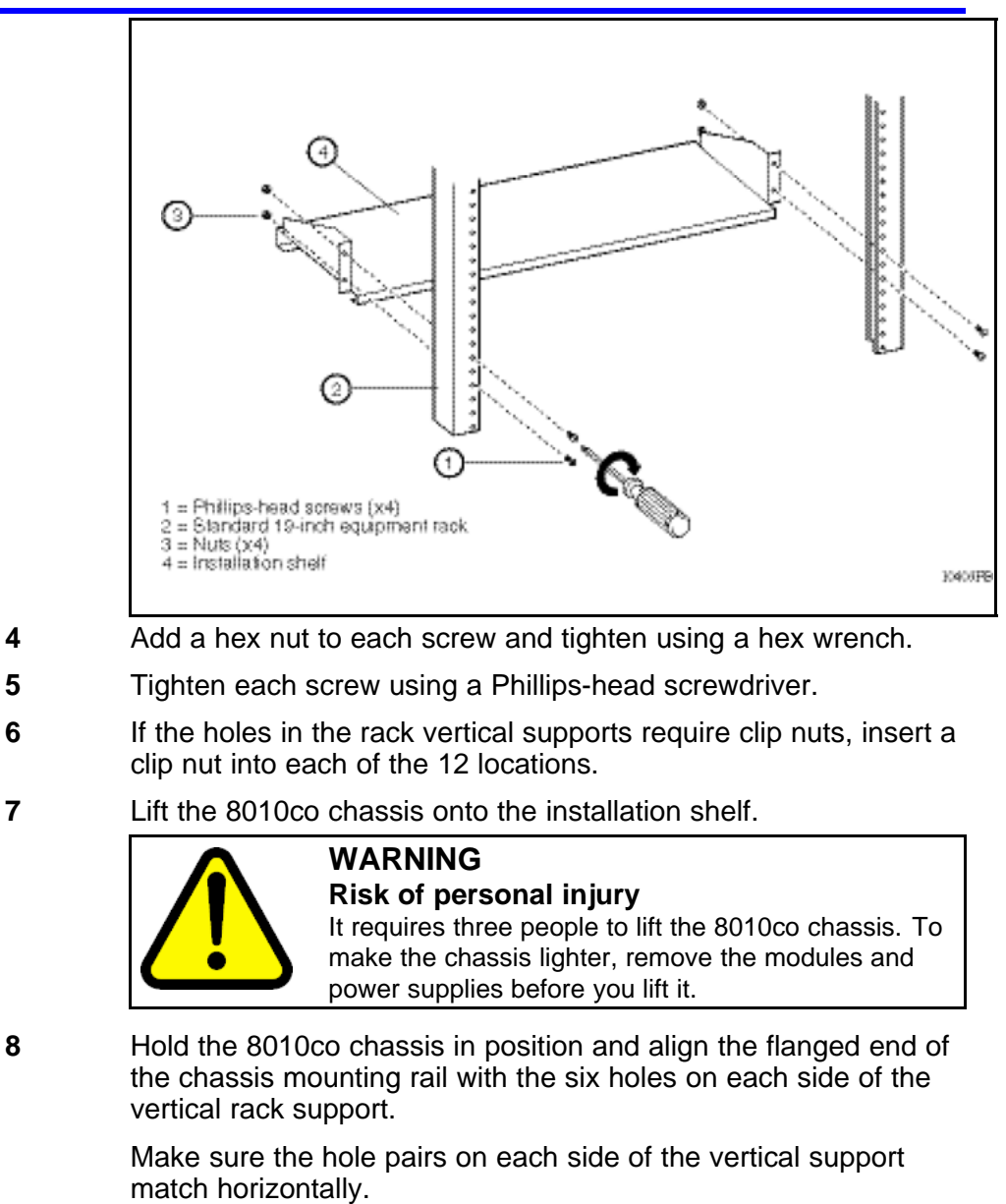

**9** Tighten each screw using a Phillips-head screwdriver.

**--End--**

## **Installing the 8003, 8006, and 8010 chassis cable guides**

Install the 8003, 8006, and 8010 chassis cable guides to fasten the cable clusters and keep them out of the way.

## **ATTENTION**

Ensure the cable clusters are accessible for maintenance.

#### **Procedure steps**

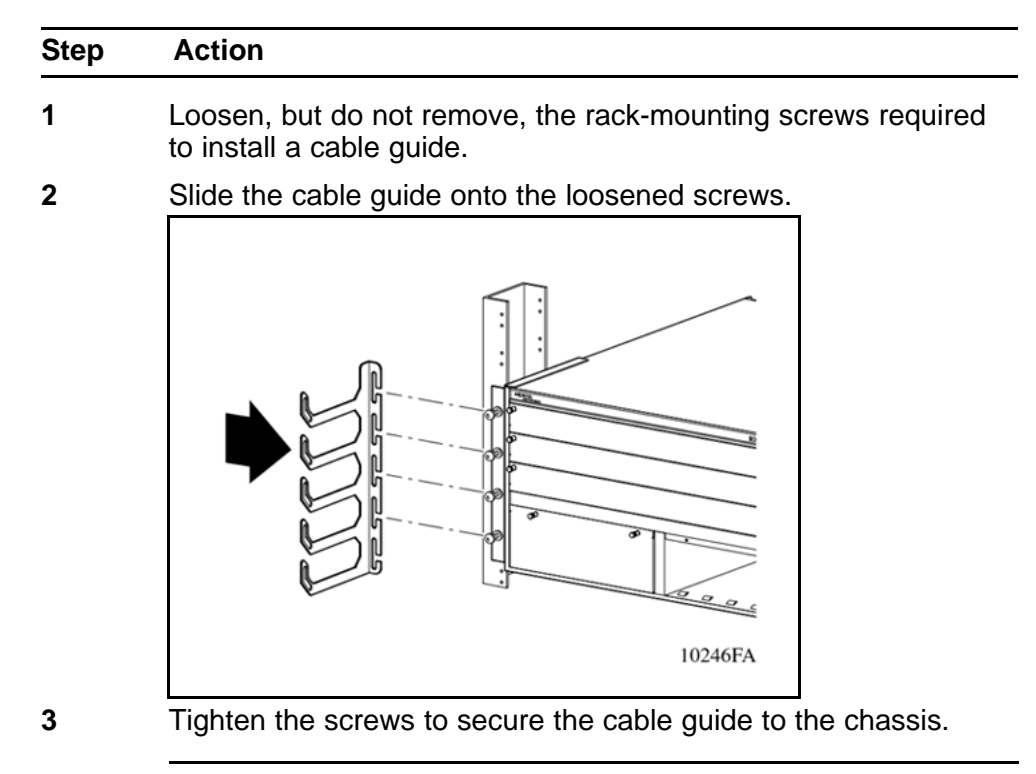

**--End--**

## **Installing the top cable-management bracket**

Install the top cable-management bracket to the 8010co chassis.

#### **Procedure steps**

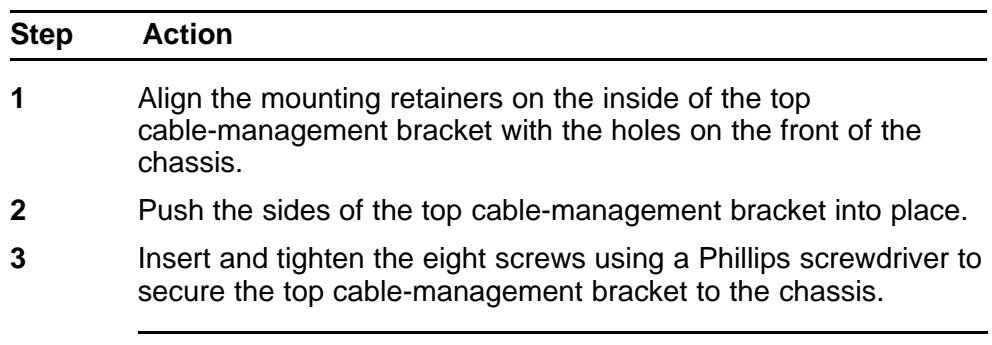

**--End--**

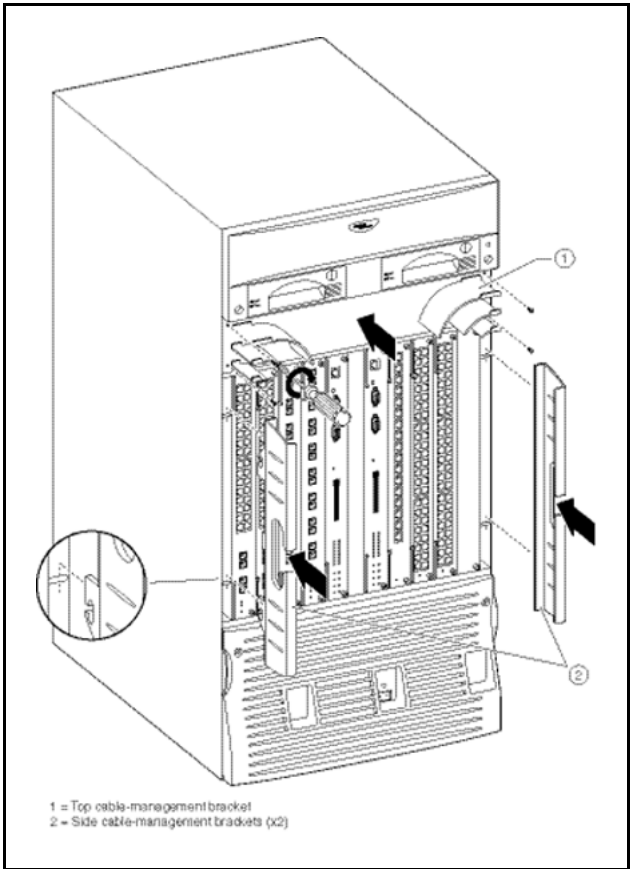

# **Procedure job aid: Installing the cable-management brackets**

# **Installing the side cable-management brackets**

Install the side cable-management brackets to each side of the 8010co chassis.

#### **Procedure steps**

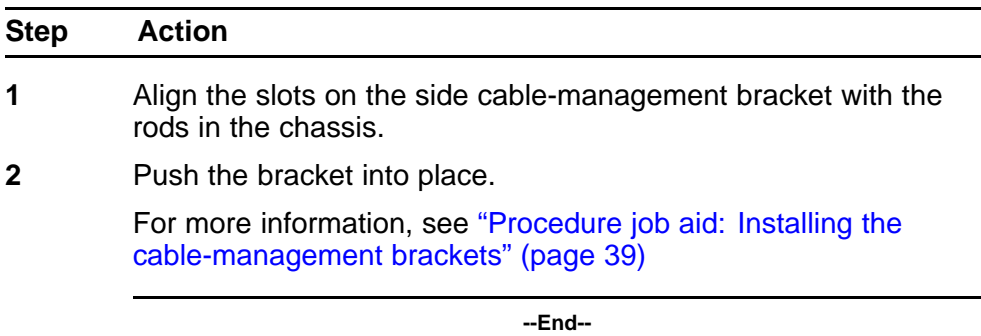

# **Grounding the 8010co chassis**

Ground the 8010co chassis to avoid electrical hazard and ensure optimal performance.

### **ATTENTION**

Nortel recommends grounding the 8010co chassis before you connect power cables or network cables to your switch.

## **Prerequisites**

- Verify that you have the following tools and materials:
	- One single-hole cable lug that fits over one of the grounding studs.
	- A nut and locking washer for the grounding stud
	- A 6-AWG grounding wire long enough to connect to the ground point
	- A 7/16-inch hex wrench to fasten the hardware in the correct order

#### **Procedure steps**

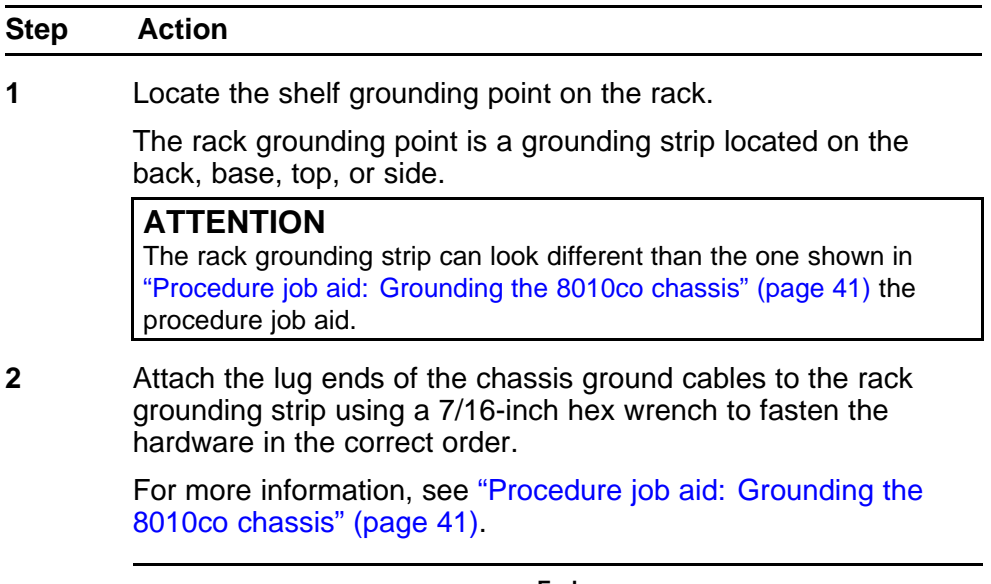

**--End--**

# <span id="page-40-0"></span>**Procedure job aid: Grounding the 8010co chassis**

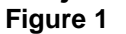

**Location of ground studs on a 8010co chassis rear panel**

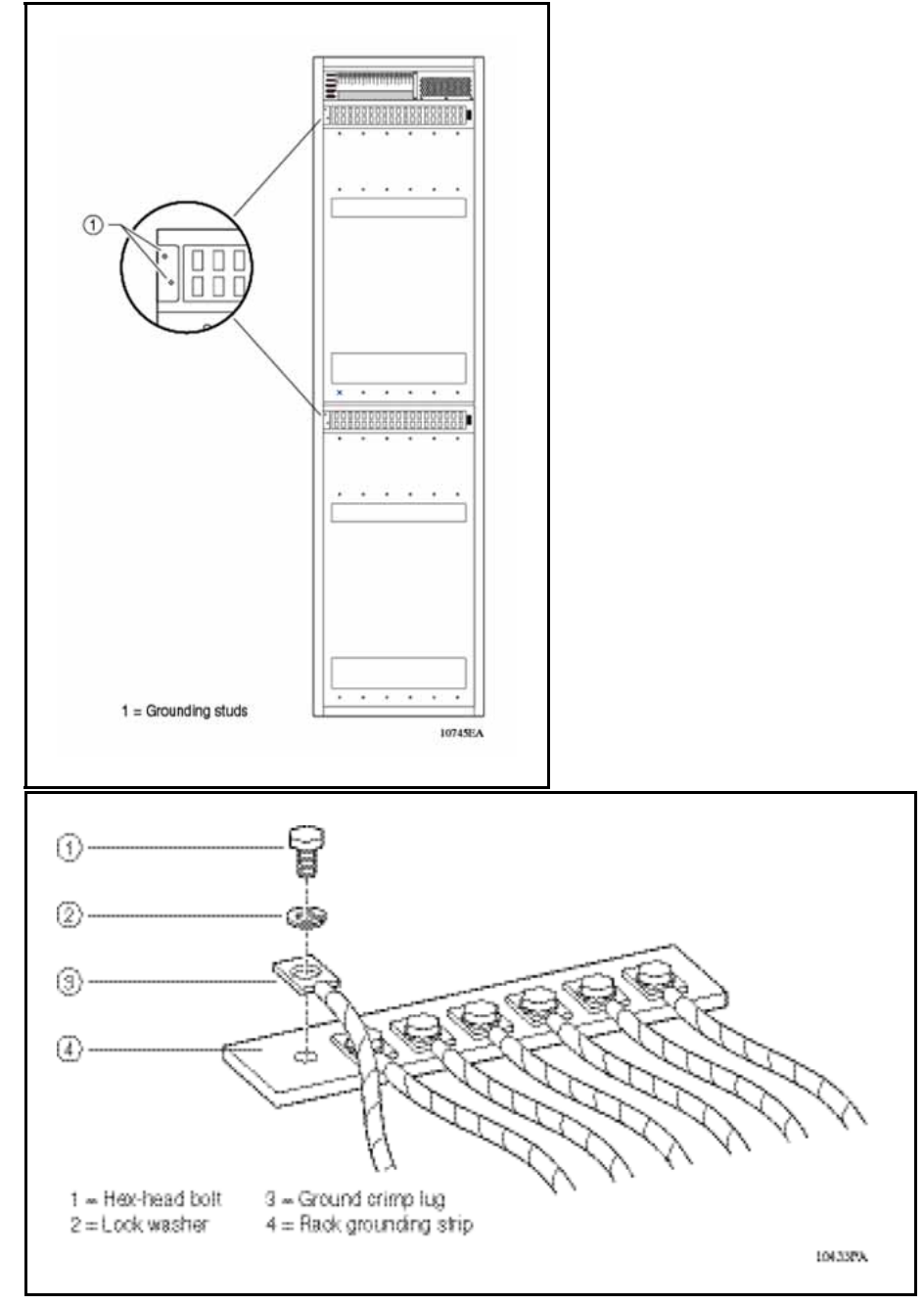

# **Installing a module**

Install Ethernet Routing Switch 8600 modules to provide communications interfaces for switching and routing operations.

## **ATTENTION**

You can install an Ethernet Routing Switch 8600 module with the power on or off.

## **Procedure steps**

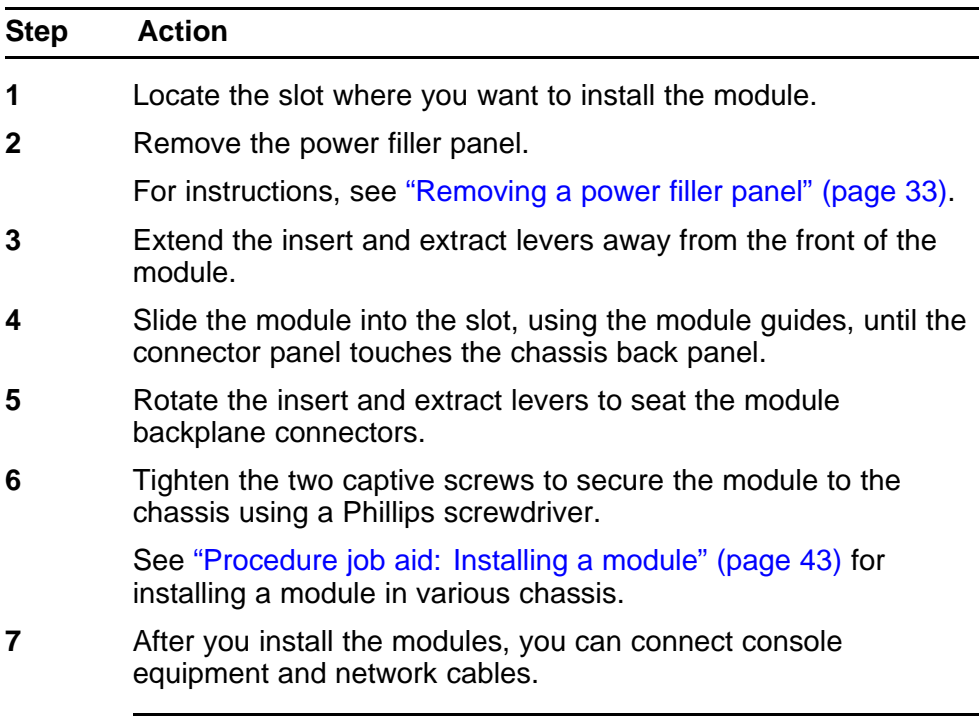

**--End--**

## <span id="page-42-0"></span>**Procedure job aid: Installing a module Figure 2**

**Installing a module in a 8010co chassis**

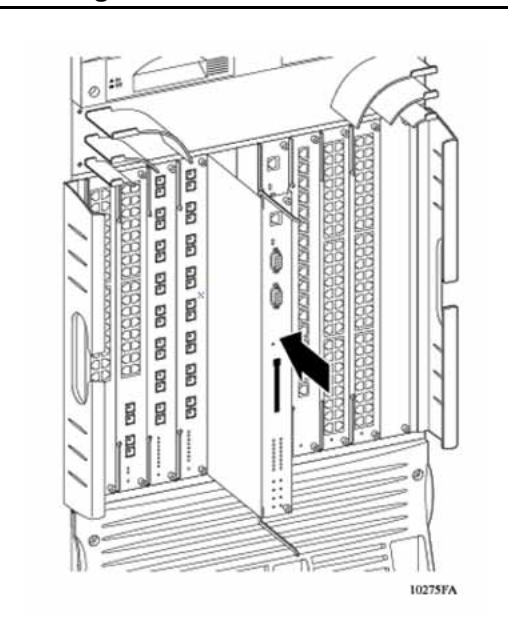

# **Figure 3**

**Installing a module in a 8003, 8006, and 8010 chassis**

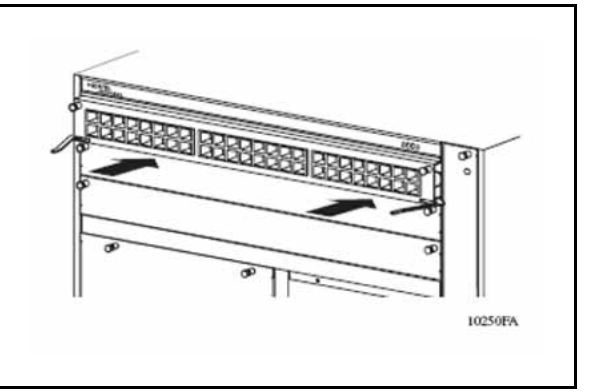

## **Installing AC power modules**

Install AC power modules in the left-most bay to supply AC power to the chassis.

## **ATTENTION**

The 8006, 8010, and 8010co chassis have three power supply bays that are numbered 1, 2, and 3 from left to right as viewed from the front of the chassis. The 8003 chassis has 2 power supply bays that are numbered 1 and 2 from left to right.

### **Prerequisites**

Ensure the filler panel or cover from the power bay is removed. To remove the filler panel, see ["Removing a power filler panel" \(page 33\).](#page-32-0)

#### **Procedure steps**

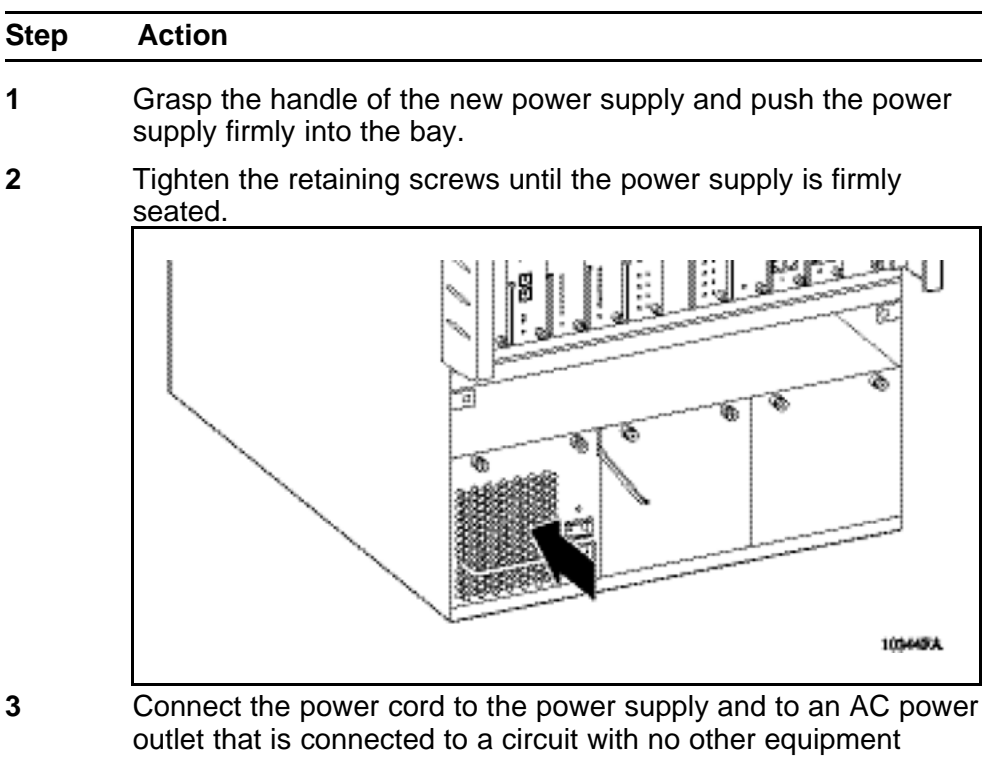

connections.

**--End--**

## **Installing DC power modules**

Install the DC power supply module in the leftmost bay to supply DC power to the chassis.

## **ATTENTION**

The 8006 and 8010 chassis have three power supply bays that are numbered 1, 2, and 3 from left to right as viewed from the front of the chassis.

## **Prerequisites**

- Verify that you have the following tools and materials:
	- Cable
	- Crimping tool for crimping the lugs onto the cable
	- Heat gun to shrink the tubing around the cable (optional)

- A 7/16-inch hex wrench
- Phillips screwdriver
- Ensure the filler panel or cover is removed from the power bay. To remove the filler panel, see ["Removing a power filler panel" \(page 33\).](#page-32-0)

## **ATTENTION**

Nortel does not supply the cables for connecting the DC power supply to the DC input power source. Select cables that comply with the electrical code of the country where you use the DC power supply.

#### **Procedure steps**

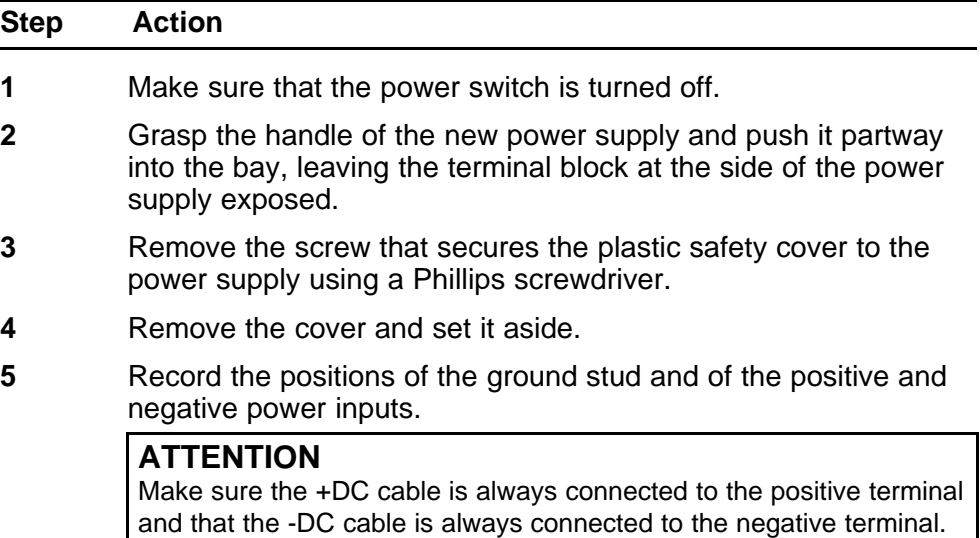

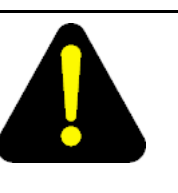

## **DANGER**

**Risk of injury by electric shock**

Make sure that the DC power source is off by switching off the circuit breaker or disconnecting at the remote end before you connect the terminal leads to the power supply.

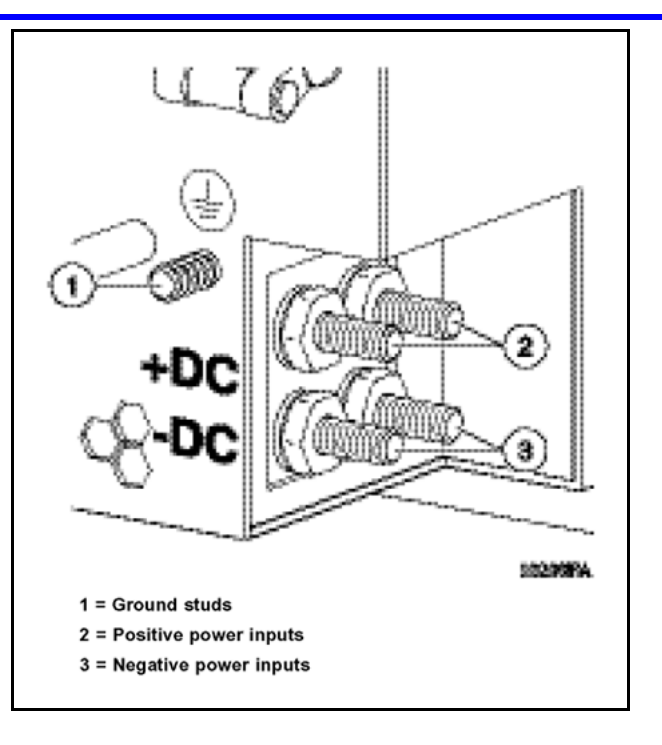

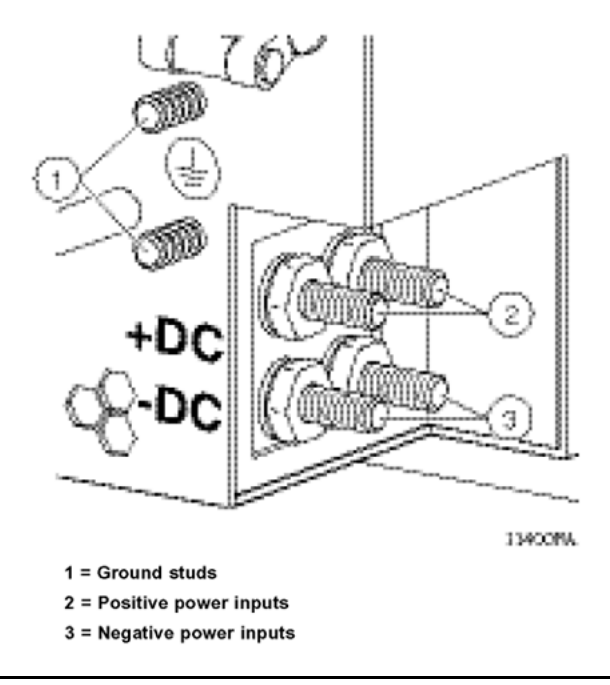

**6** Attach the earth ground lead to the ground stud on the power supply. Use the washers in the following order:

- flat washer
- crimp lug
- lock washer
- hex nut

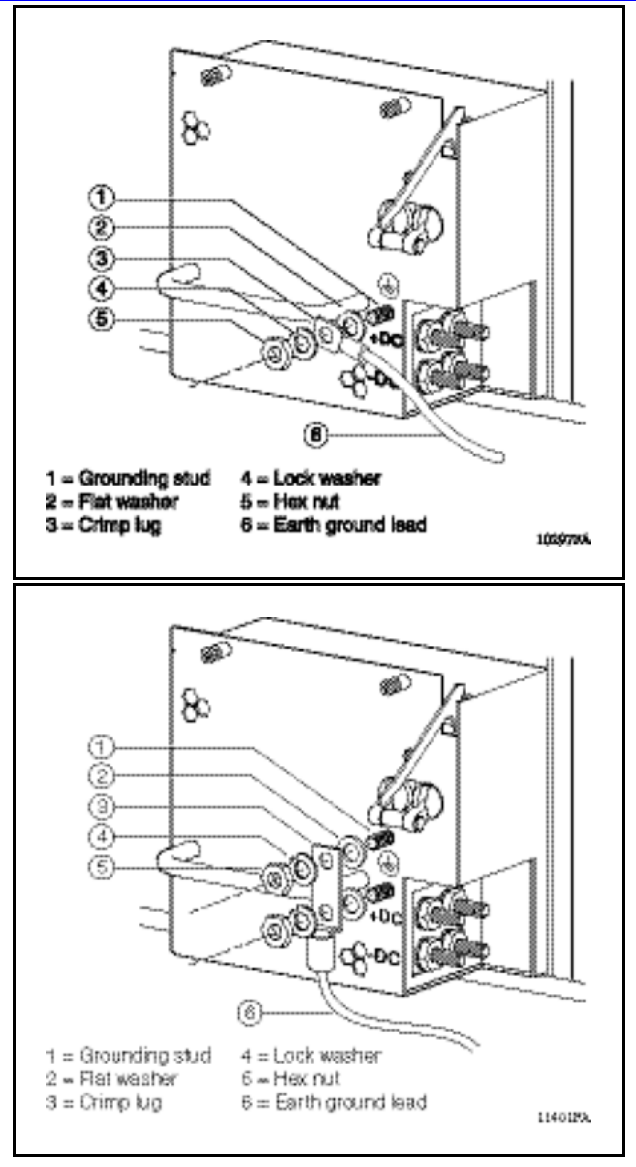

- 
- **7** Attach the positive voltage lead to the positive terminal on the power supply, inserting a lock washer between the crimp lug and each hex nut.

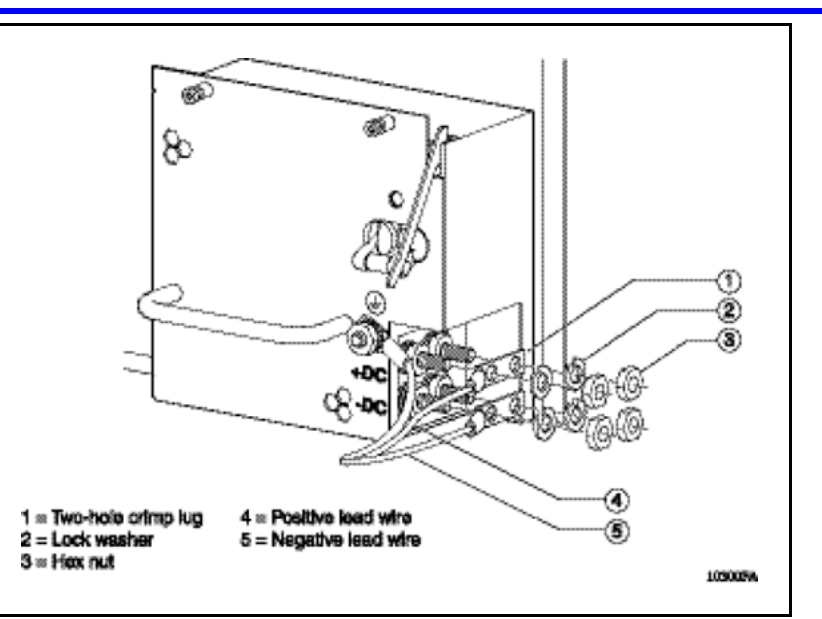

- **8** Attach the negative voltage lead to the negative terminal on the power supply, inserting a lock washer between the crimp lug and each hex nut.
- **9** Tighten the hex nut using a 7/16 in. hex wrench on each terminal.
- **10** Attach the earth ground cable to the system or rack ground for the DC input power source.
- **11** Attach the positive and negative terminal leads to the DC input power source according to the safety and technical specifications for your 48 V power distribution system.
- **12** Replace the plastic safety cover on the power supply using a Phillips screwdriver.
- **13** Firmly slide the power supply all the way into the bay.
- **14** Tighten the retaining screws until the power supply is firmly seated.
- **15** Turn the DC input power source on, or reset the power source circuit breaker, to provide power to the power supply.
- **16** Turn the power supply switch to the on position.

## **ATTENTION**

If the chassis contains two or three non-redundant power supplies, turn on the power supplies simultaneously. If you wait longer to turn on the second power supply, one of the power supplies can turn off within 7 seconds. To correct this condition, turn off the power supplies for a short period of time and then simultaneously turn them on.

**--End--**

## **Cable preparation**

Prepare cables for connecting the DC power supply.

#### **Procedure steps**

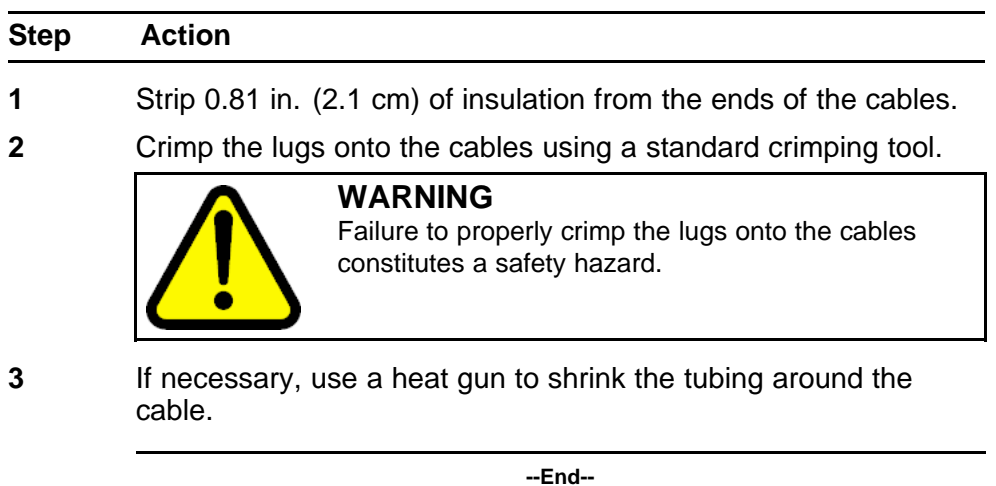

## **Installing a breaker interface panel**

For more information on installing a breaker interface panel (BIP), see *Installing the Breaker Interface Panel for the 8010co Chassis ,* (NN46205-313).

## **Installing a PCMCIA software card**

Insert the PCMCIA card into the PCMCIA slot of the CPU.

## **Starting the system**

Start the system to run a set of internal self-diagnostic tests for all modules.

## **Starting the system navigation**

- "Turning on AC power supplies" (page 49)
- ["Turning on DC power supplies" \(page 50\)](#page-49-0)
- ["LED power supply" \(page 51\)](#page-50-0)

## **Turning on AC power supplies**

Turn on an Ethernet Routing Switch 8000 Series chassis with an AC power supply.

#### <span id="page-49-0"></span>**Procedure steps**

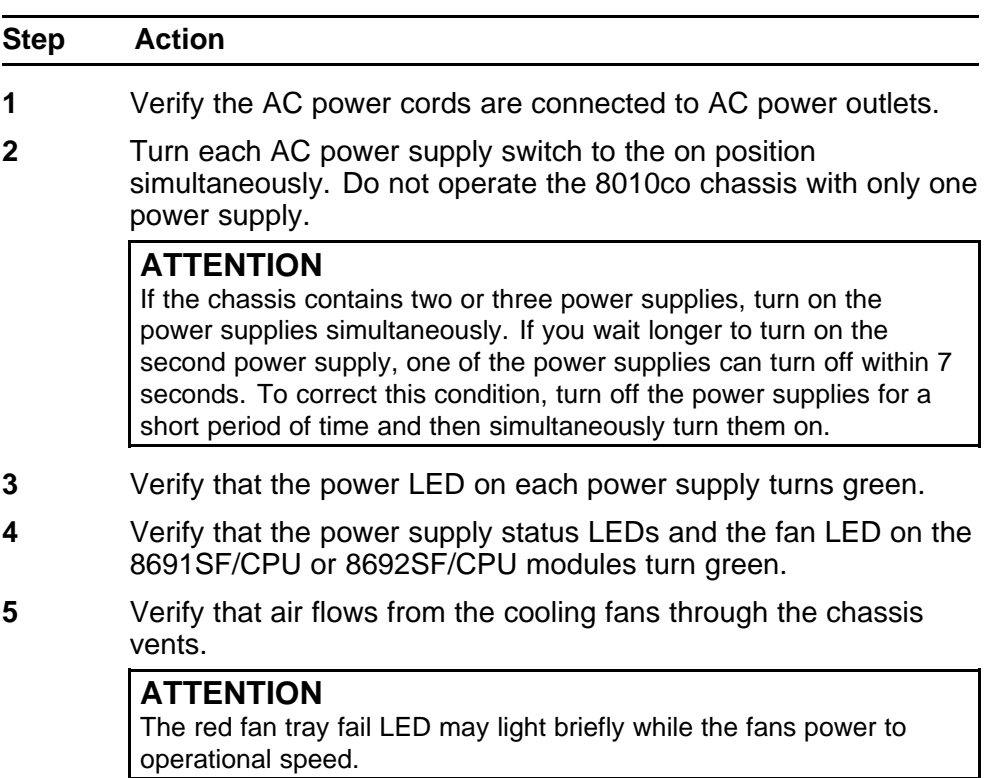

**--End--**

## **Turning on DC power supplies**

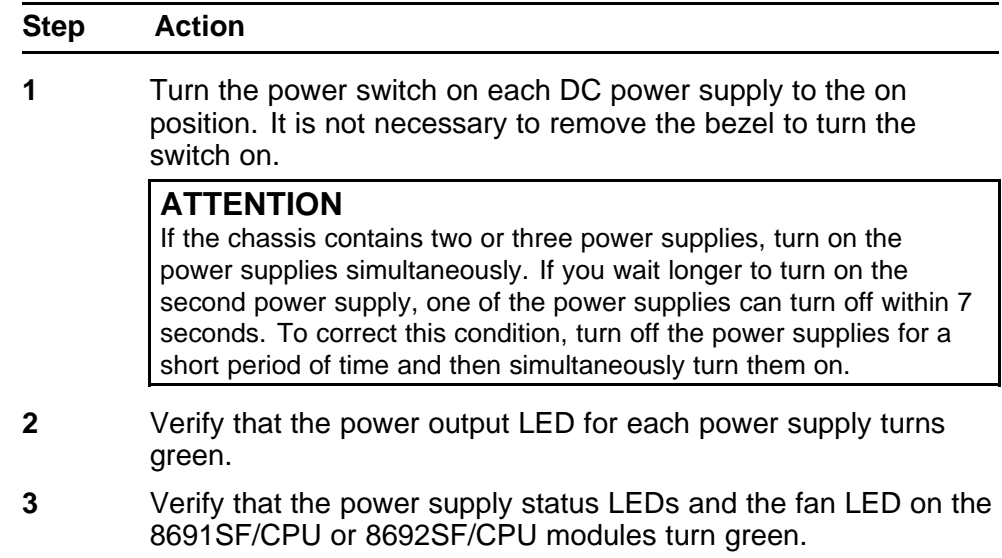

## **ATTENTION**

The red fan tray fail LED may light briefly while the fans power to operational speed.

**--End--**

#### <span id="page-50-0"></span>**LED power supply**

After you turn on the Ethernet Routing Switch 8000 Series, each module automatically initiates a diagnostic test to verify proper module function.

If the power supply LED remains off, do the following:

#### **Procedure steps**

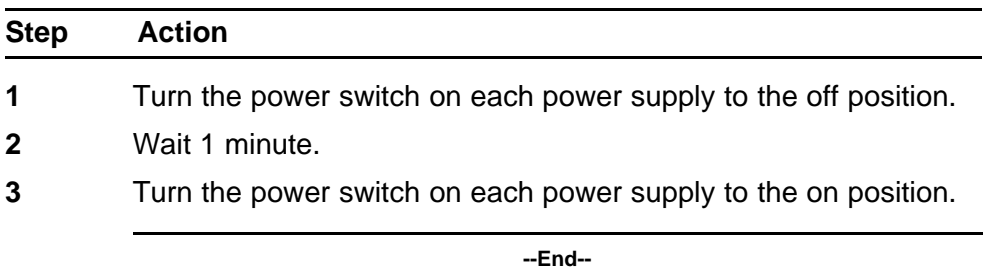

## **Verifying a successful installation**

- The following list describes a successful starting sequence for an Ethernet Routing Switch.
	- When power is applied to the Ethernet Routing Switch 8000, the green LED on each power supply and fan tray or cooling module turns on, and the Online LED for each module is amber.
	- Each module initiates a self-test, during which time the port and module LEDs display various patterns to indicate the progress of the self-test.
	- Upon successful completion of the self-test (within 2 or 3 minutes after power is applied to a fully loaded chassis), the module Online LED transitions from amber to green.
	- After 1 minute of operation, the fan tray Pass LED lights remain green.
	- If the LEDs on the modules light in this sequence, your installation is successful. Contact your network administrator to verify that the Ethernet Routing Switch 8000 is connected to the network.

#### **52** Installation

Nortel Ethernet Routing Switch 8600 Quick Start NN46205-310 02.01 Standard 30 May 2008

Copyright © 2008 Nortel Networks

. Download from Www.Somanuals.com. All Manuals Search And Download.

# **Configuration**

This chapter contains configuration instructions for Ethernet Routing Switch 8600.

## **Navigation**

- "Connecting a modem using the CLI" (page 53)
- ["Connecting a modem using the NNCLI" \(page 56\)](#page-55-0)
- ["Connecting a VT-100 terminal or PC for local access" \(page 58\)](#page-57-0)
- ["Setting system date and time using the CLI" \(page 59\)](#page-58-0)
- ["Setting system date and time using the NNCLI" \(page 59\)](#page-58-0)
- ["Changing passwords using the CLI" \(page 22\)](#page-21-0)
- ["Changing passwords using the NNCLI" \(page 22\)](#page-21-0)
- ["Configuring the system using the setup utility" \(page 65\)](#page-64-0)

## **Connecting a modem using the CLI**

This section describes how to connect a modem to the modem port on a module. You can access the CLI through a modem connection to the Ethernet Routing Switch 8690SF, 8691SF/CPU, or 8692SF/CPU modules.

The modem port is a DTE device is operating at:

- 9600 baud rate
- 8 data bits
- no parity
- one stop bit

### **ATTENTION**

Nortel recommends to use the default settings for the Modem port for most modem installations.

Because the modem port will receive Data Set Ready (DSR) and Clear To Send (CTS) signals before transmitting, the DSR and CTS control lines are required in the cables. The modem port does not support inbound flow control; therefore, the port does not turn on and off control lines to indicate that the input buffer is full.

Before connecting a modem to an Ethernet Routing Switch you may need to configure the modem port using another type of CLI connection.

To configure the modem port using the Ethernet Routing Switch CLI, complete the steps in the following procedure.

## **Prerequisites**

- You need a DTE-to-DCE cable (straight or transmit cable) to connect the Nortel Ethernet Routing Switch 8600 to the modem.
- You must configure your client dial-up settings to establish the connection to the modem.

#### **Procedure steps**

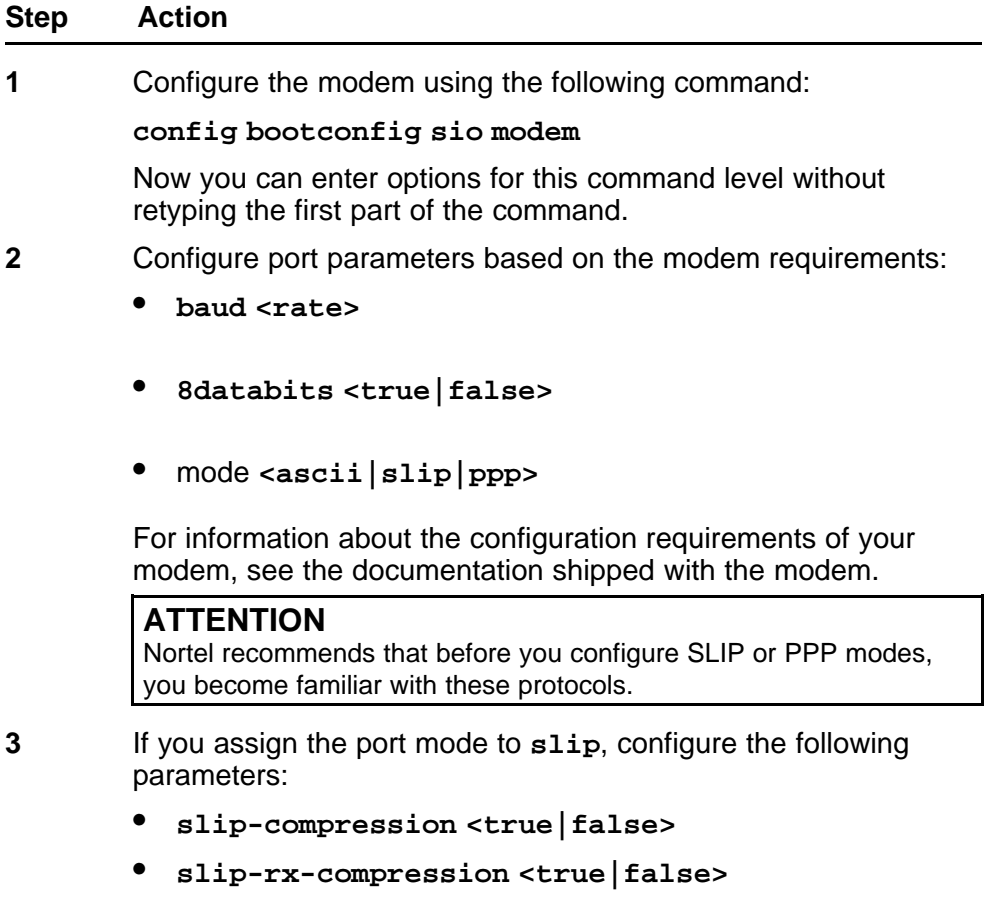

- **4** If you assign the port mode to **ppp**, configure the following parameters:
	- **mtu <bytes>**
	- **my-ip <ipaddr>**
	- **peer-ip <ipaddr>**
	- **pppfile <file>**
- **5** Turn off echo mode and return code messaging on the modem.
- **6** Connect the modem to the modem port.
- **7** Save the boot configuration.
- **8** Reboot the switch.

**--End--**

## **Variable definitions**

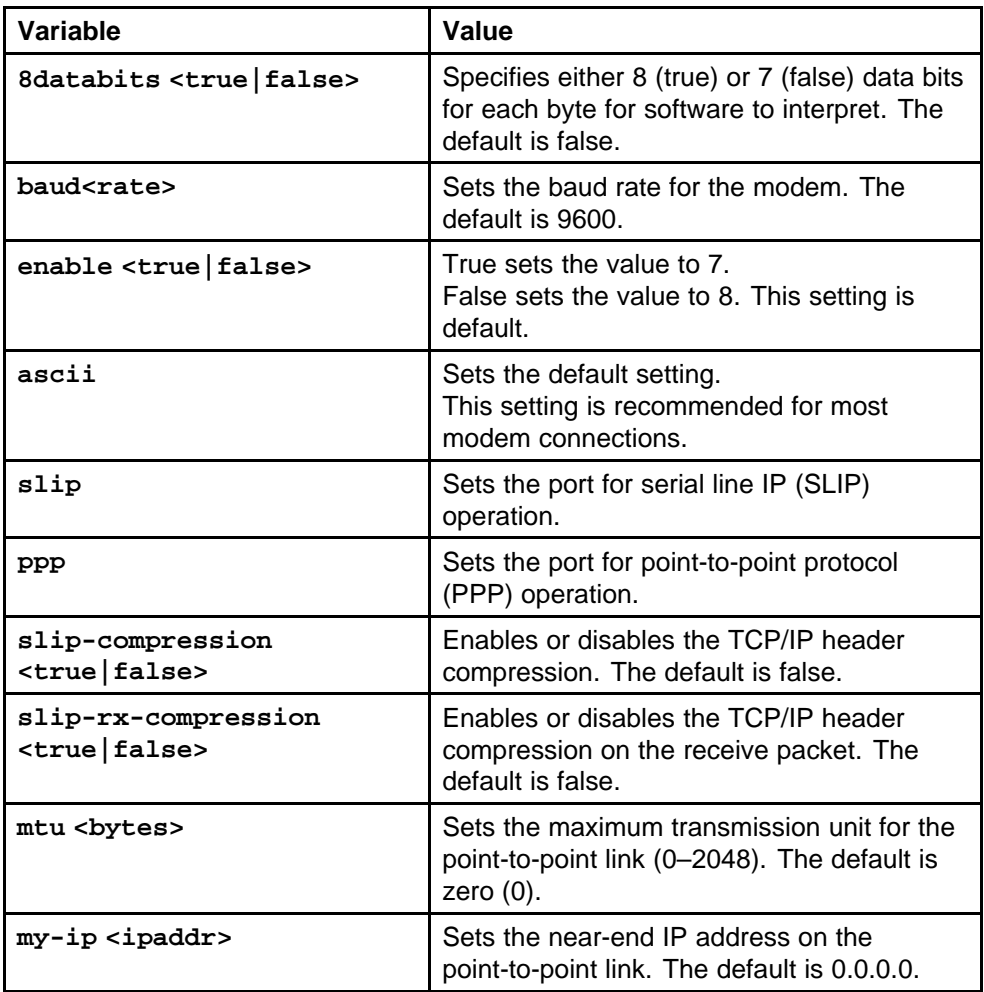

<span id="page-55-0"></span>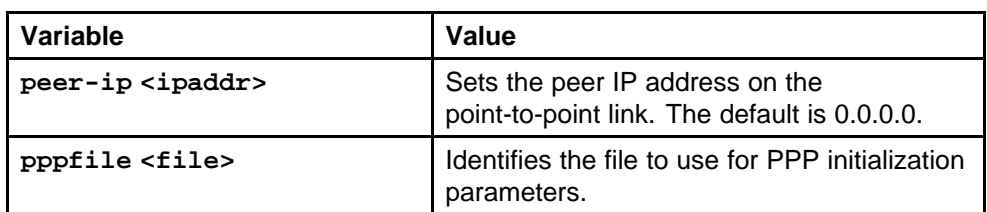

## **Procedure job aid: DTE-to-DCE straight-through pin assignments**

#### **Table 3**

**DTE-to-DCE straight-through pin assignments**

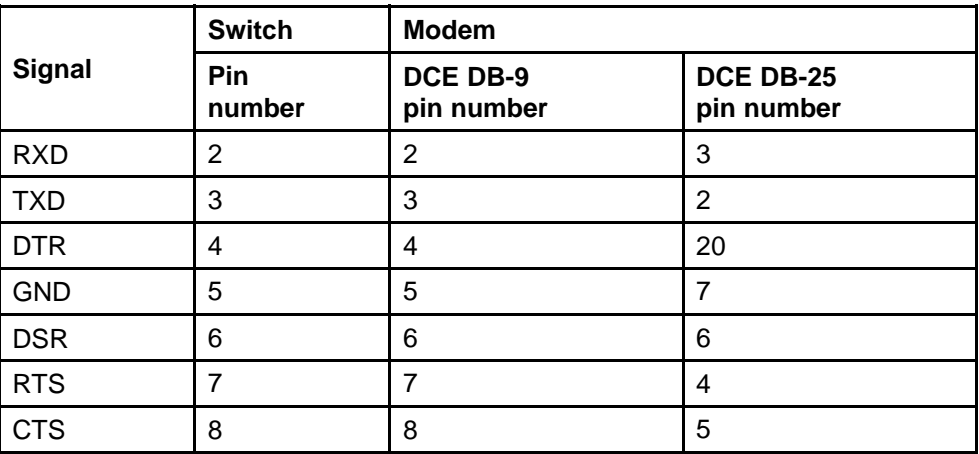

# **Connecting a modem using the NNCLI**

Connect a modem to a Ethernet Routing Switch 8600 to establish a connection with the switch. To connect a modem to an Ethernet Routing Switch you may need to set up the modem port using another type of connection, such as a terminal connection, to the NNCLI.

You can access the NNCLI through a modem connection to the Ethernet Routing Switch 8690SF, 8691SF/CPU, or 8692SF/CPU modules.

## **ATTENTION**

Nortel recommends that you use the default settings for the modem port for most modem installations.

## **Prerequisites**

- You need a DTE-to-DCE cable (straight or transmit cable) to connect the Nortel Ethernet Routing Switch 8600 to the modem.
- You must configure your client dial-up settings to establish the connection to the modem.
- You must log on to the Global Configuration mode in the NNCLI.

#### **Procedure steps**

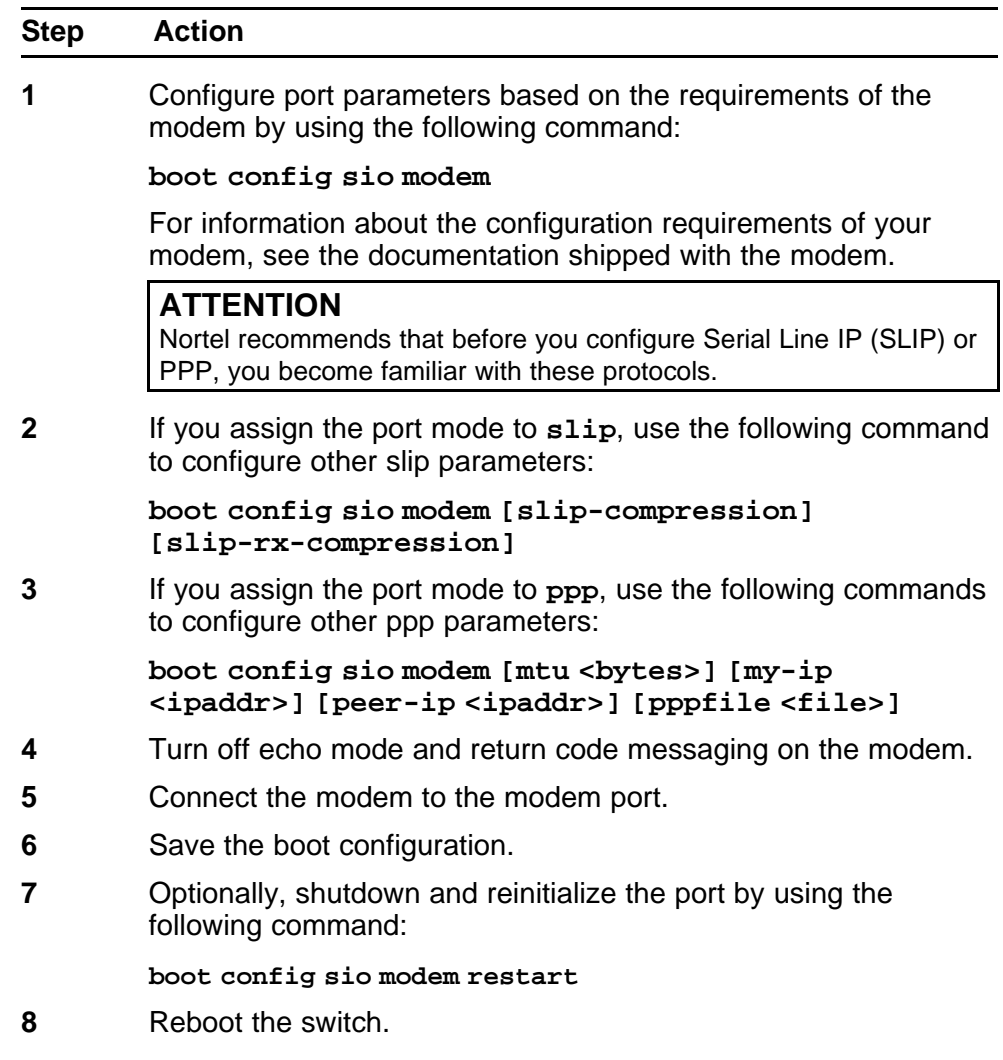

**--End--**

## **Variable definitions**

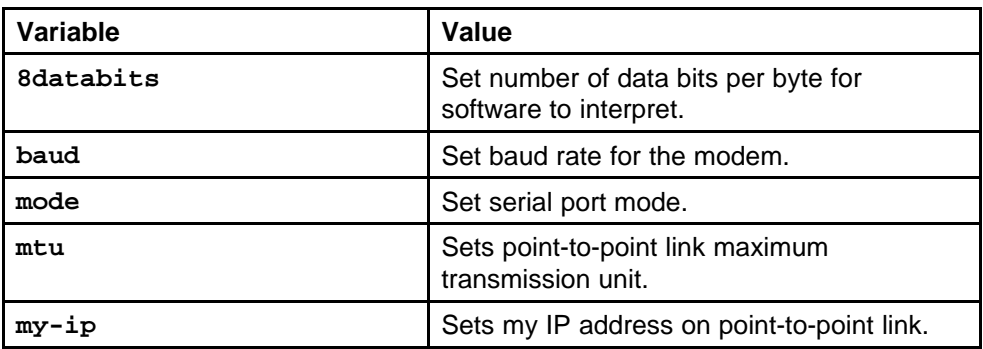

<span id="page-57-0"></span>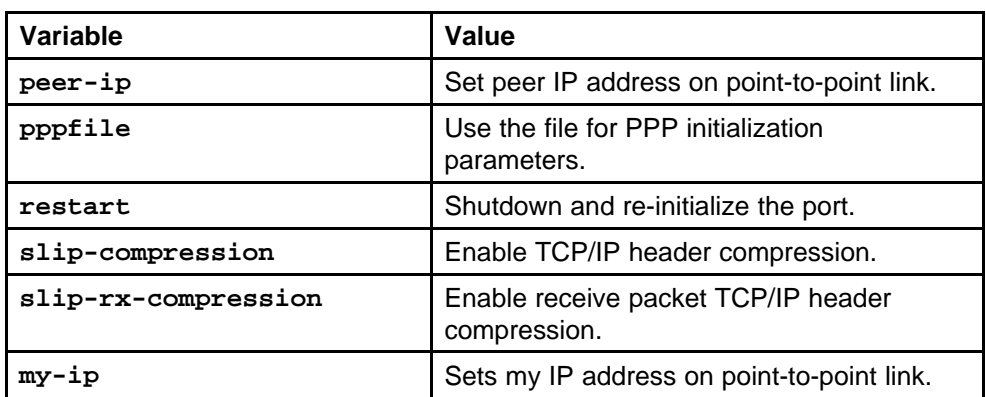

## **Procedure job aid: DTE-to-DCE straight-through pin assignments**

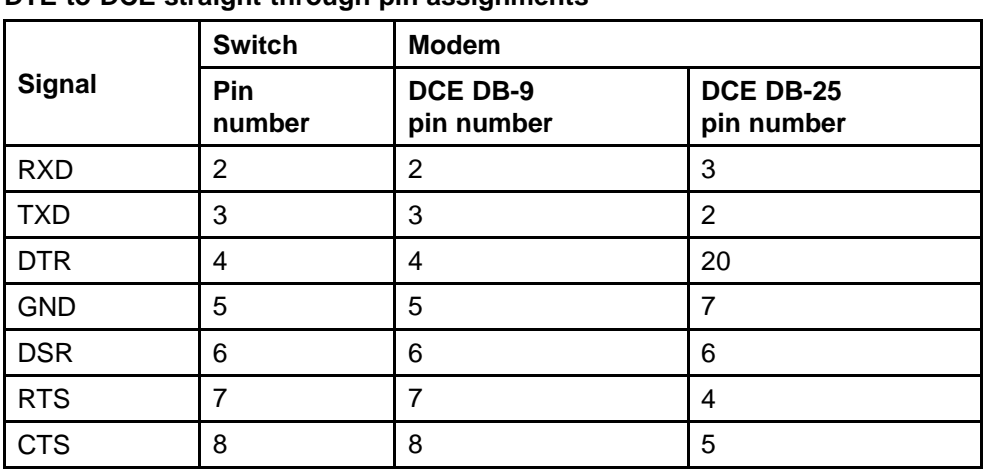

**DTE-to-DCE straight-through pin assignments**

## **Connecting a VT-100 terminal or PC for local access**

Connect a VT-100 terminal or a personal computer to the console port on a 8691SF/CPU or 8692SF/CPU module to establish a local CLI, NNCLI or Device Manager session.

## **Prerequisites**

**Table 4**

• A serial console cable with a nine-pin receptable connector.

#### **Procedure steps**

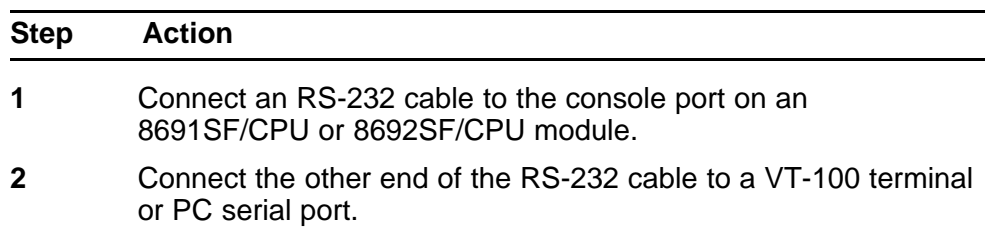

- <span id="page-58-0"></span>**3** Turn on the terminal or PC.
- **4** Log on to the CLI.

**--End--**

## **Setting system date and time using the CLI**

Set the system date and time using the CLI.

#### **Procedure steps**

**Action**

Set the date of the system by using the following command:

**config setdate <MMddyyyyhhmmss>**

#### **Procedure job aid: config setdate command sample output**

The following is a sample output to verify the **config setdate** command.

```
ERS-8606:5# config setdate 06062002191200
local time: THU JUN 06 19:12:00 2002 UTC
utc time: THU JUN 06 19:12:00 2002 UTC
ERS-8606:5#
```
## **Setting system date and time using the NNCLI**

Set the system date and time using the NNCLI.

### **Prerequisites**

• You must log on to the privExec mode.

**Procedure steps**

**Action**

Set the system date by using the following command:

**clock set <MMddyyyyhhmmss>**

#### **Procedure job aid: clock set command output**

The following is a sample output to verify the **clock set** command .

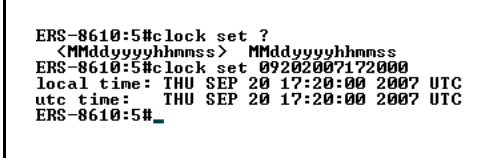

## **Changing passwords using the CLI**

Set new passwords for each access level, or change the logon password for the different switch access.

The Ethernet Routing Switch Switch 8600 ships with default passwords configured for CLI access. When you use Simple Network Management Protocol version 3 (SNMPv3), you can change passwords that are in an encrypted format.

#### **Prerequisites**

• You must have read-write-all privileges to change passwords. Passwords are saved to a hidden file to maintain security. The password associated with the user name or logon name is the optional **password** parameter.

#### **Procedure steps**

**Action**

Change a password by using the following command:

**config cli password**

## **Variable definitions**

Use the data in the following table to use the **config cli password** command.

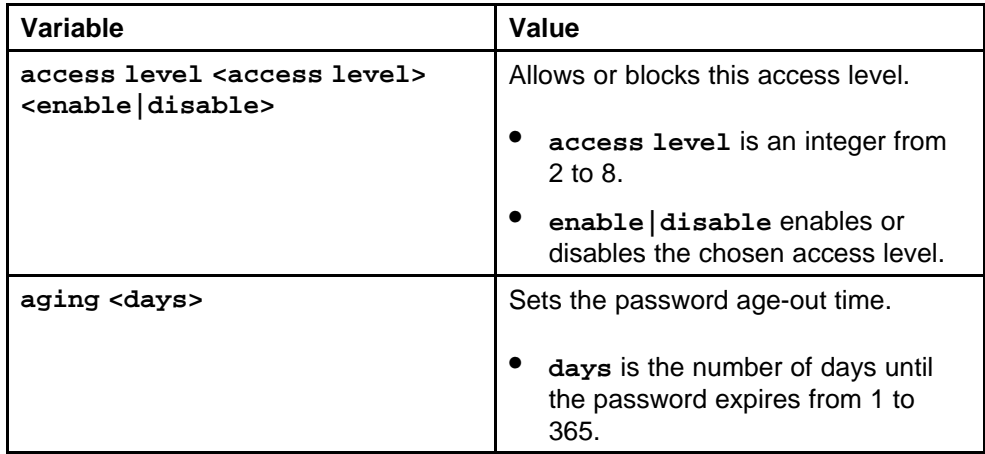

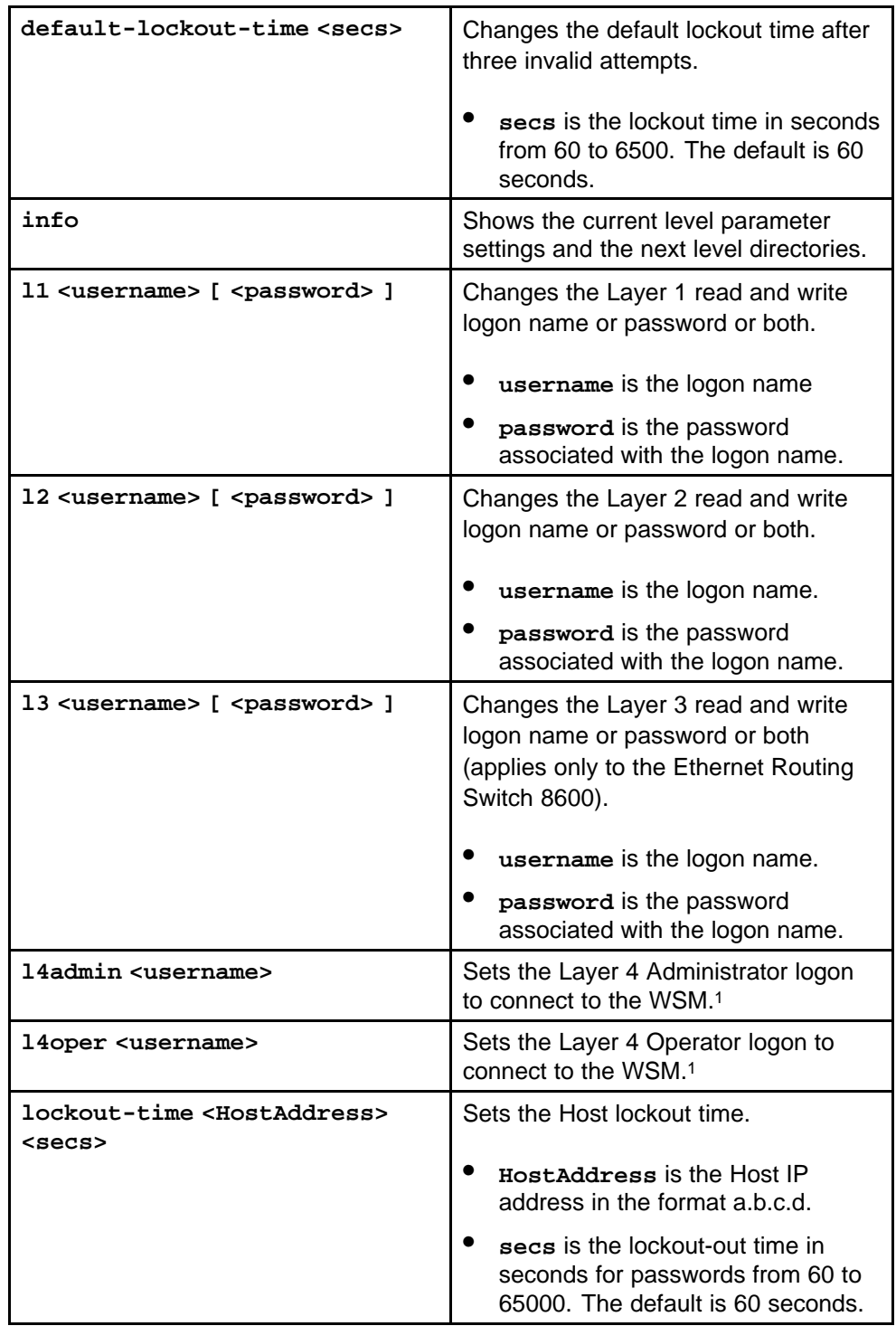

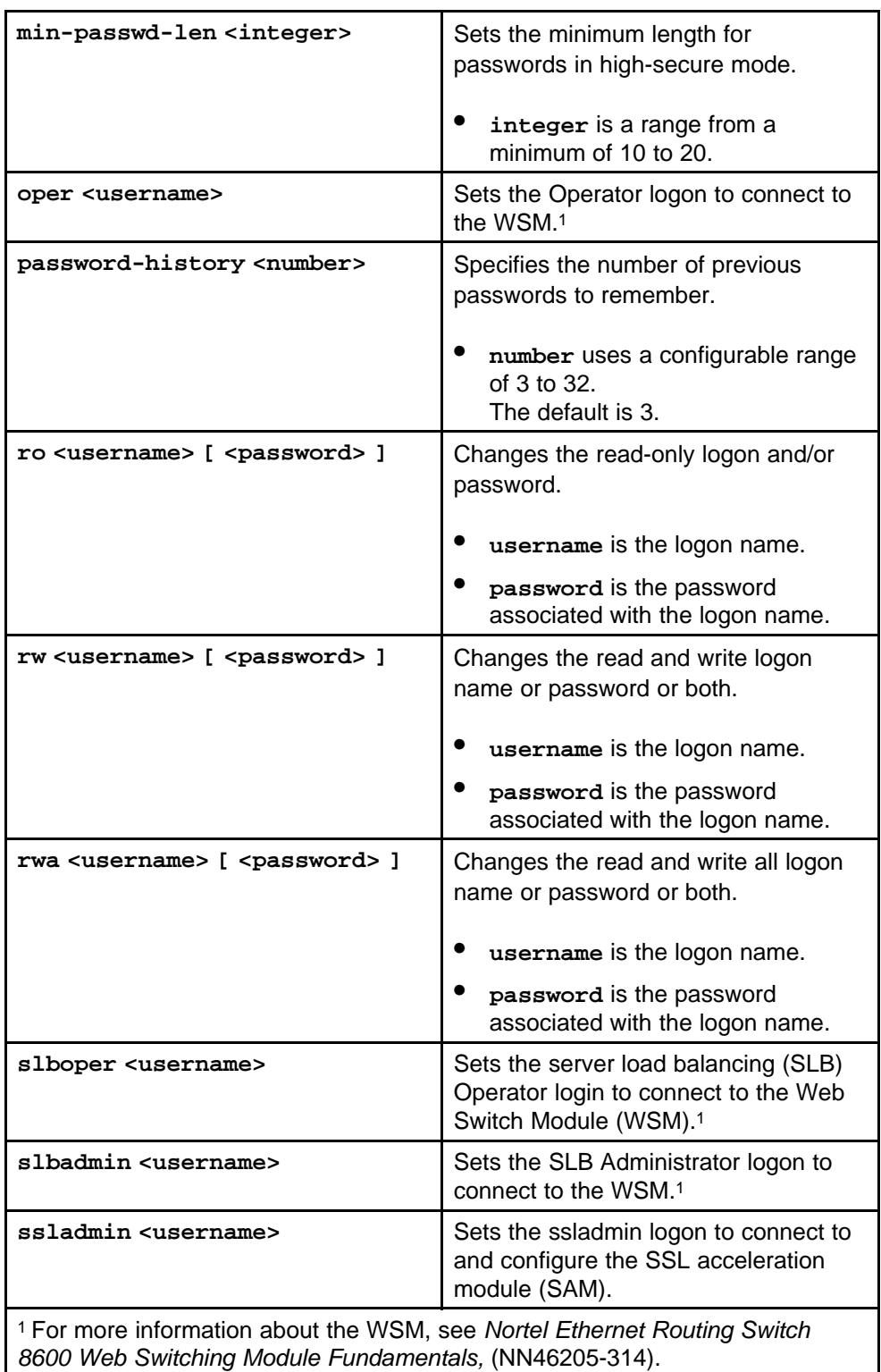

# **Changing passwords using the NNCLI**

Set new passwords for each access level, or change the logon or password for various access levels of the switch.

The Ethernet Routing Switch 8600 ships with default passwords set for access to the NNCLI. When using Simple Network Management Protocol version 3 (SNMPv3), you can change passwords that are in encrypted format.

## **Prerequisites**

- You must have read-write-all privileges to change passwords. For security, passwords are saved to a hidden file.
- You must log on to the global configuration mode.

## **Procedure steps**

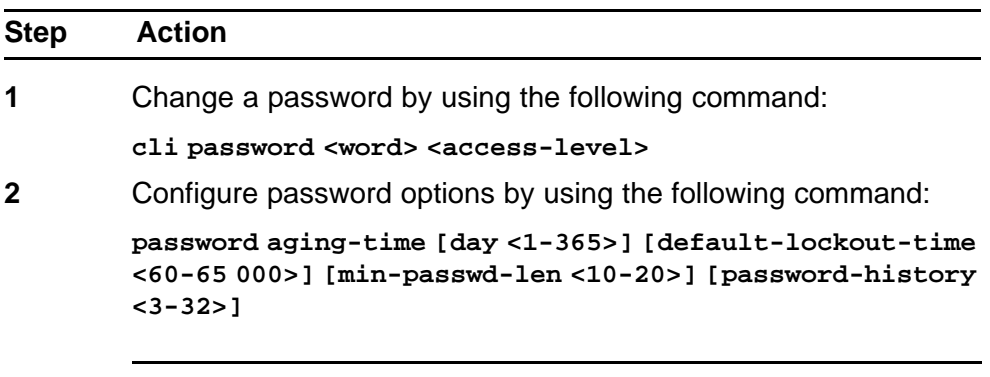

**--End--**

## **Variable definition**

Use the data in the following table to use the password commands.

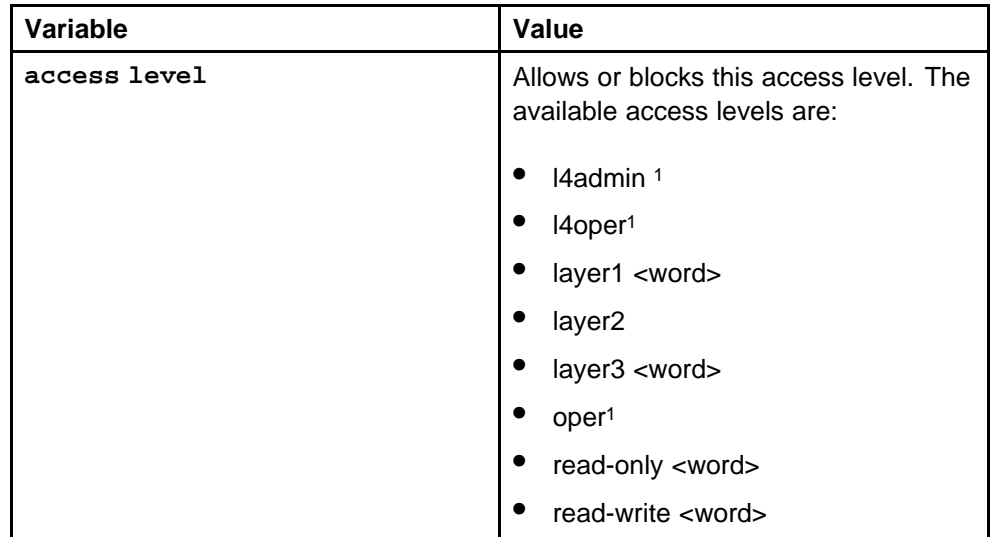

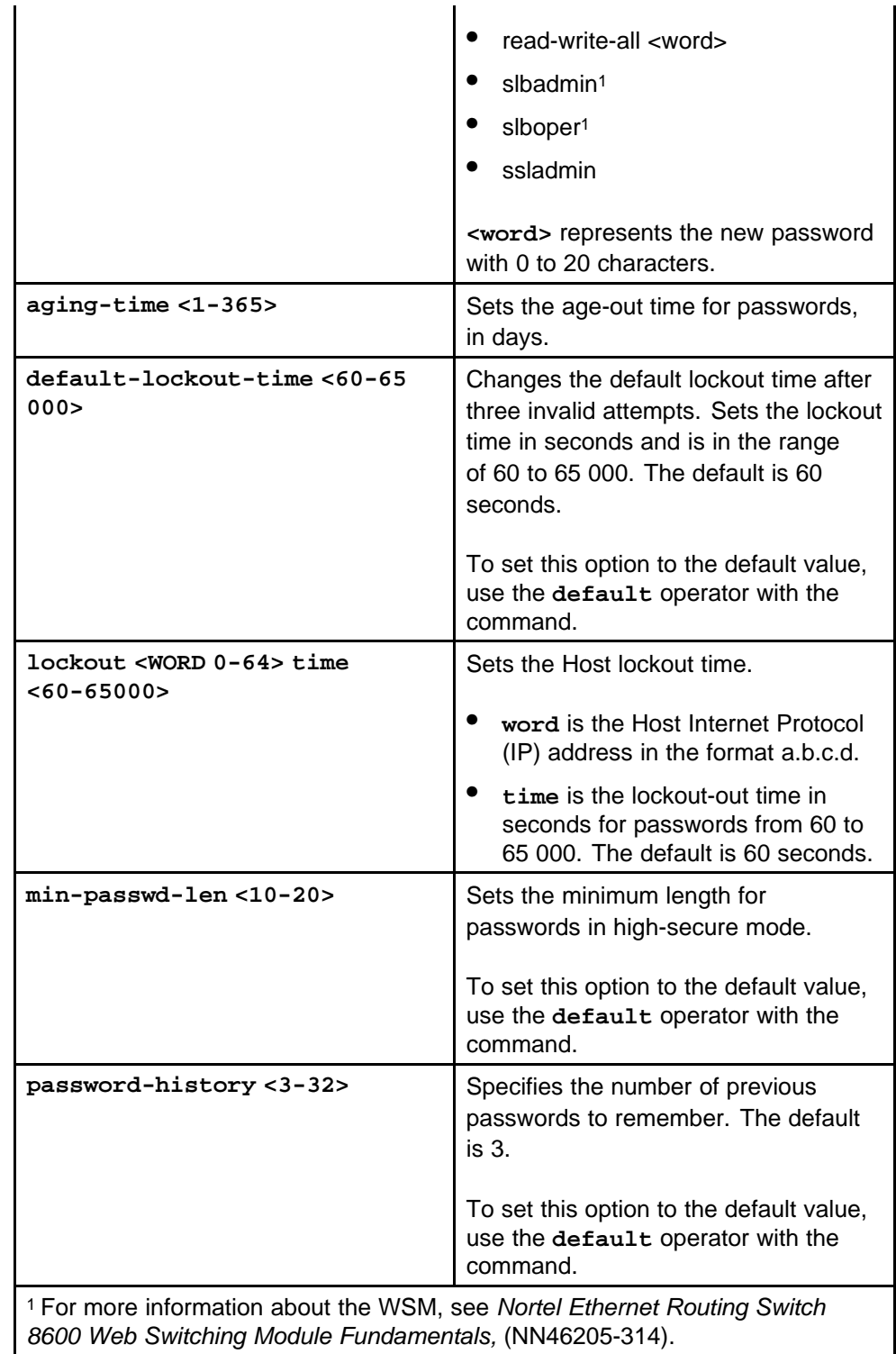

## <span id="page-64-0"></span>**Configuring the system using the setup utility**

Use the setup utility for the initial configuration of the switch. The setup utility uses a series of questions to guide you through the configuration process.

#### **ATTENTION**

Answer each question, or accept the default by pressing Enter. Each question includes the default value in brackets and the acceptable parameter options in parenthesis.

#### **Procedure steps**

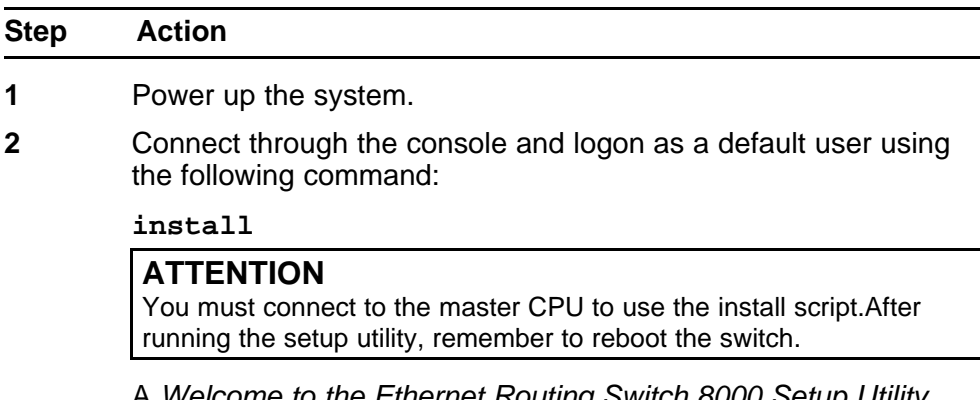

A *Welcome to the Ethernet Routing Switch 8000 Setup Utility* message appears stating you are starting initial configuration of the switch. The data is stored in the /flash/boot.cfg and runtime configuration flash/config.config files.

- **3** If you want to continue, type *y*.
- **4** Follow the setup utility prompts. See ["Procedure job aid: Setup Utility prompt descriptions" \(page](#page-65-0) [66\)](#page-65-0).
- **5** Restart the switch.

## **ATTENTION**

You can use a default password to log on if the switch reboots without any previously configured password, and the high secure (hsecure) mode is enabled. however, you will be prompted to change the password

For more information about the secure mode, see *Security,* NN46205-601.

**--End--**

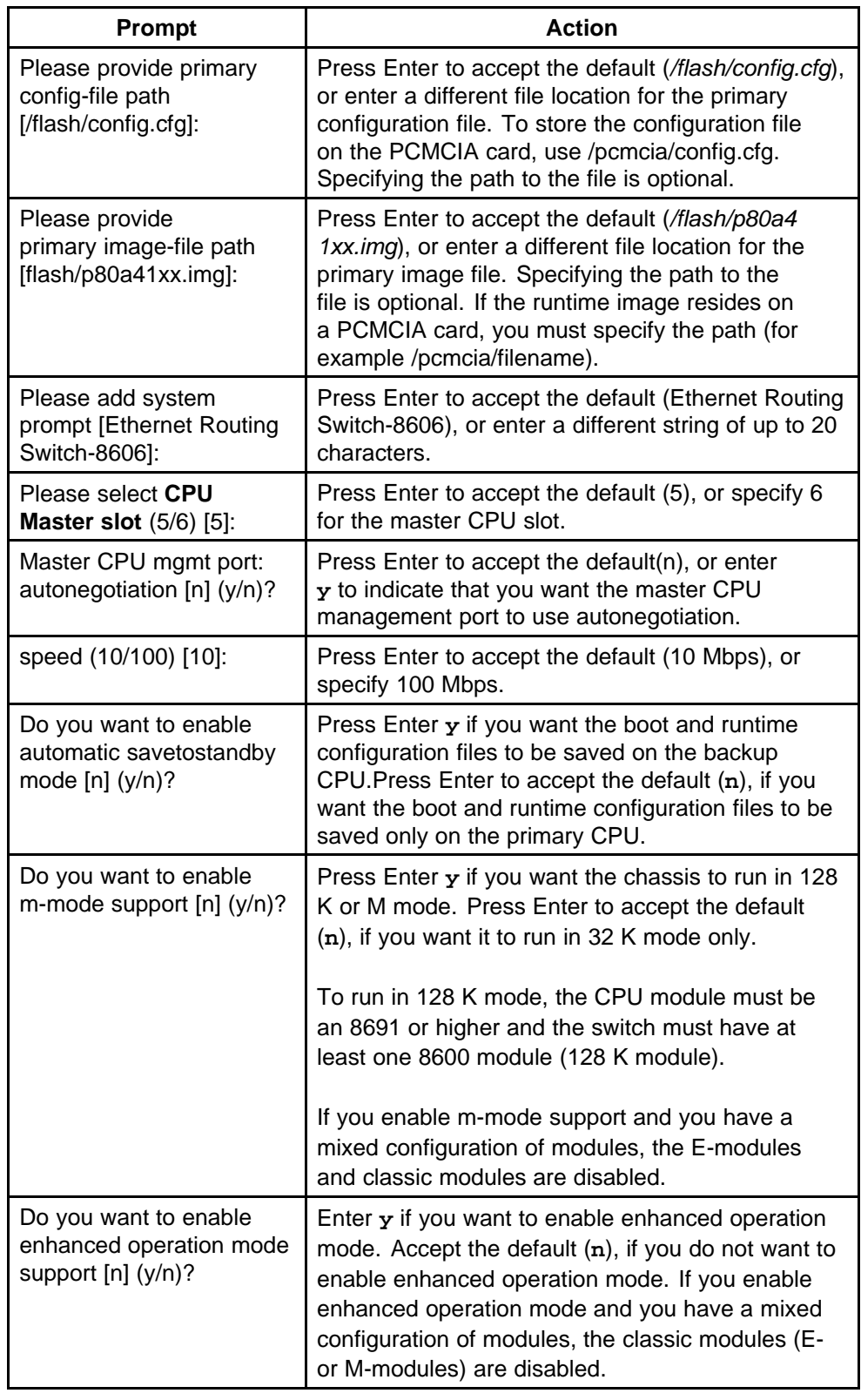

# <span id="page-65-0"></span>**Procedure job aid: Setup Utility prompt descriptions**

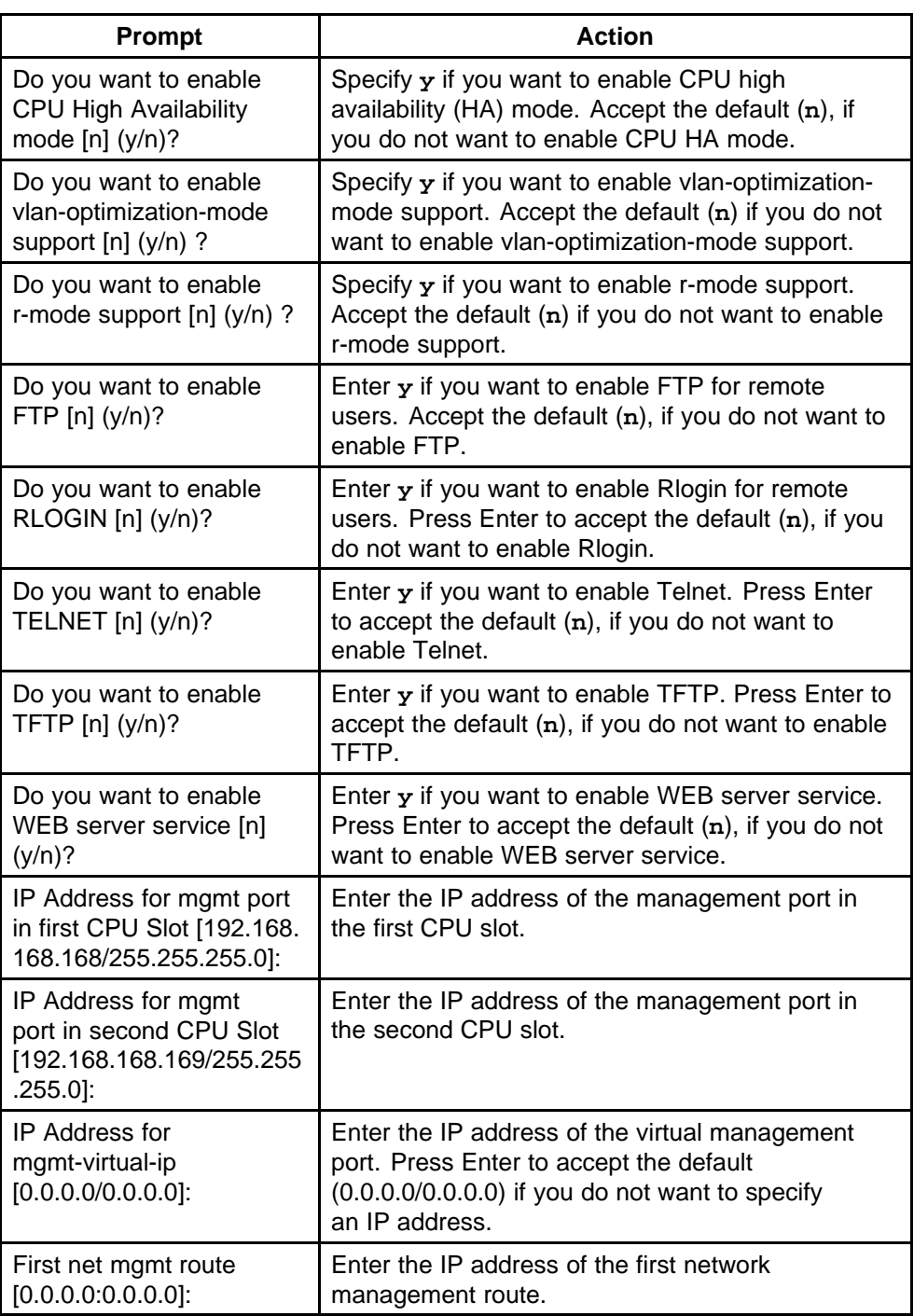

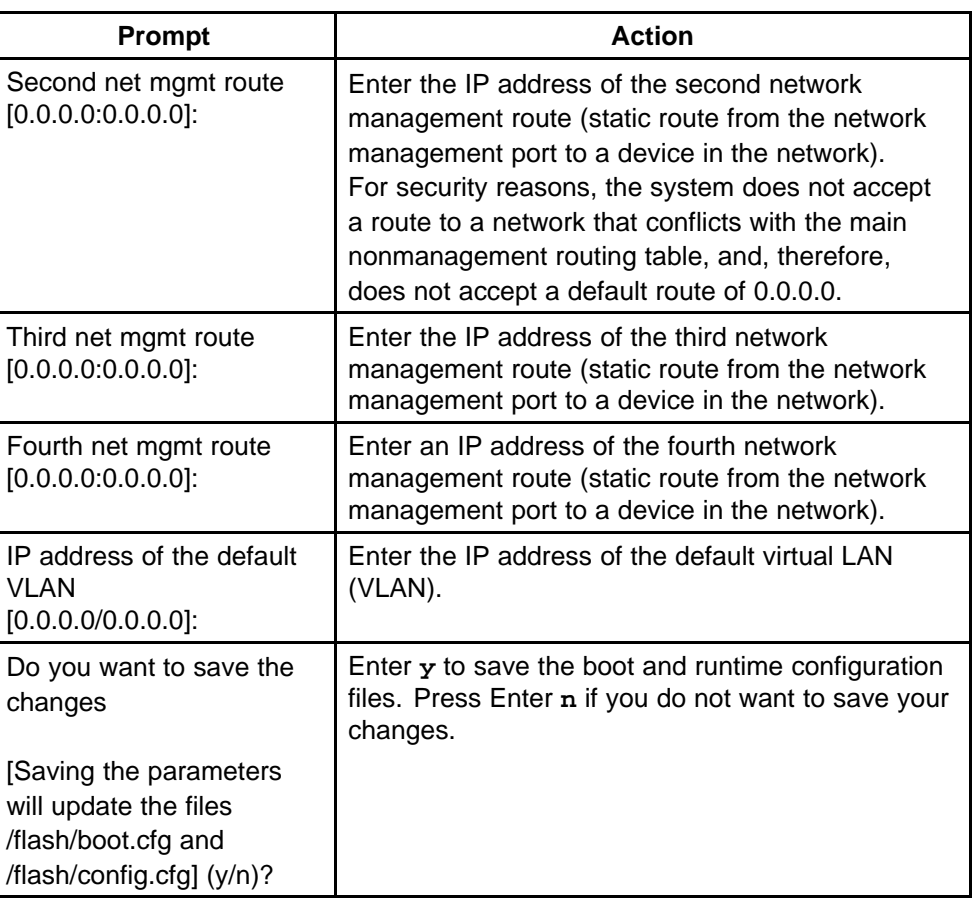

# **Translation of safety messages**

# **Fan tray safety warning message**

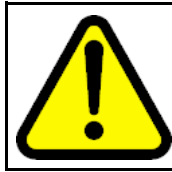

#### **WARNING Risk of personal injury**

Grasp the fan tray at the middle of the front panel, and be careful to keep your fingers out of the fan blades.

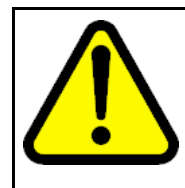

#### **WARNING AVERTISSEMENT Risques de blessure corporelle**

Saisissez le boîtier du ventilateur au milieu du panneau avant en veillant à maintenir vos doigts éloignés des pales.

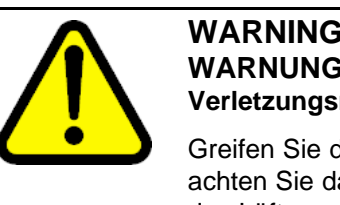

## **WARNING WARNUNG Verletzungsrisiko**

Greifen Sie das Gehäuse des Lüfters vorne in der Mitte, und achten Sie darauf, dass Ihre Finger nicht zwischen die Blätter des Lüfters geraten.

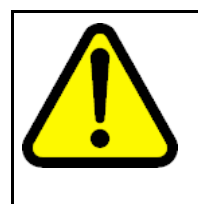

## **WARNING ADVERTENCIA Riesgo de lesiones**

Sostenga la bandeja del ventilador en la mitad del panel delantero y tenga cuidado de mantener los dedos alejados de las aspas.

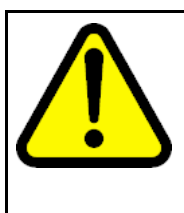

# **WARNING**

**AVISO Risco de ferimento**

Segure a bandeja do ventilador no meio do painel frontal e tenha cuidado para não colocar os dedos nas lâminas do ventilador.

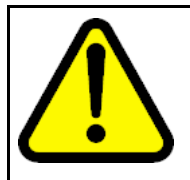

## **WARNING AVVISO**

**Rischio di lesioni personali**

Afferrare il vassoio del ventilatore nella parte centrale del pannello frontale e prestare attenzione a non toccare le lame.

# **Preventing back injury warning statement**

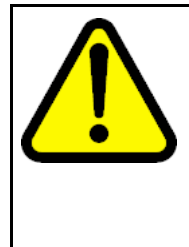

## **WARNING Risk of personal injury**

It requires two people to lift a fully-loaded chassis. To prevent injury, keep your back straight and lift with your legs. An Ethernet Routing Switch 8010 chassis weighs approximately 101 kg (225 lbs). An Ethernet Routing Switch 8006 chassis weighs approximately 77 kg (170 lbs). An Ethernet Routing Switch 8003 chassis weighs approximately 49.5 kg (110 lbs).

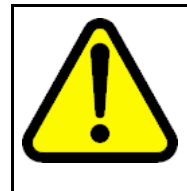

#### **WARNING AVERTISSEMENT Risques de blessure corporelle**

Deux personnes sont nécessaires pour soulever un châssis rempli. Pour éviter tout risque de blessure, gardez le dos droit et utilisez l'appui de vos jambes pour soulever la charge. Le châssis d'un commutateur-routeur Ethernet 8010 pèse environ 101 kg. Le châssis d'un commutateur-routeur Ethernet 8006 pèse environ 77 kg. Le châssis d'un commutateur-routeur Ethernet 8003 pèse environ 49,5 kg.

Nortel Ethernet Routing Switch 8600 Quick Start NN46205-310 02.01 Standard 30 May 2008

Copyright © 2008 Nortel Networks

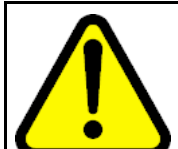

## **WARNING WARNUNG Verletzungsrisiko**

Es sind 2 Personen notwendig, um ein voll besetztes Chassis anzuheben. Zur Vermeidung von Verletzungen halten Sie beim Heben Ihren Rücken gerade, und heben Sie das Gewicht aus den Beinen heraus. Das Chassis des Ethernet Routing Switch 8010 wiegt ungefähr 101 kg (225 lbs). Das Chassis des Ethernet Routing Switch 8006 wiegt ungefähr 77 kg (170 lbs). Das Chassis des Ethernet Routing Switch 8003 wiegt ungefähr 49,5 kg (110 lbs).

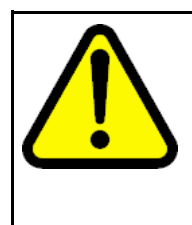

## **WARNING ADVERTENCIA Riesgo de lesiones**

Se necesitan dos personas para levantar un chasis completamente cargado. Para evitar lesiones, mantenga la espalda recta y realice la fuerza con las piernas. El chasis de Ethernet Routing Switch 8010 pesa aproximadamente 101 kg (225 lb). El chasis de Ethernet Routing Switch 8006 pesa aproximadamente 77 kg (170 lb). El chasis de Ethernet Routing Switch 8003 pesa aproximadamente 49,5 kg (110 lb).

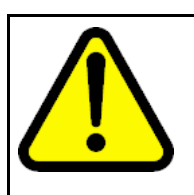

#### **WARNING AVISO**

**Risco de ferimento**

Para erguer um chassi totalmente carregado, são necessárias duas pessoas. Para evitar ferimentos, mantenha sua coluna reta e erga suas pernas. Um chassi Ethernet Routing Switch 8010 pesa aproximadamente 101 kg (225 lbs). Um chassi Ethernet Routing Switch 8006 pesa aproximadamente 77 kg (170 lbs). Um chassi Ethernet Routing Switch 8003 pesa aproximadamente 49,5 kg (110 lbs).

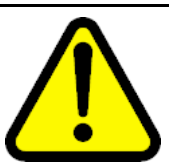

## **WARNING AVVISO**

**Rischio di lesioni personali**

Sono necessarie due persone per sollevare uno chassis a pieno carico. Per evitare lesioni, mantenere la schiena dritta e sollevarsi con le gambe. Uno chassis Ethernet Routing Switch 8010 pesa circa 101 kg (225 libbre). Uno chassis Ethernet Routing Switch 8006 pesa circa 77 kg (170 libbre). Uno chassis Ethernet Routing Switch 8003 pesa circa 49,5 kg (110 libbre).

# **Preventing electrical shock warning statement**

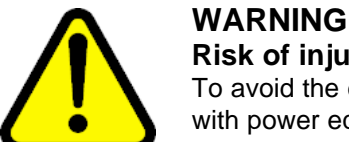

# **Risk of injury by electric shock**

To avoid the danger of electrical shock, be careful when working with power equipment and connections.

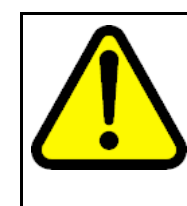

#### **WARNING AVERTISSEMENT Risques de blessure par choc électrique**

Pour prévenir les risques de choc électrique, soyez vigilants lorsque vous manipulez des équipements et des connexions électriques.

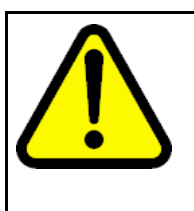

#### **WARNING WARNUNG Verletzungsrisiko durch**

Stromschlag Zur Vermeidung eines Stromschlages gehen Sie beim Umgang mit stromführenden Geräten und Anschlüssen sorgfältig vor.

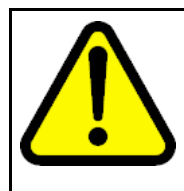

#### **WARNING ADVERTENCIA**

**Riesgo de lesiones por choques eléctricos**

Para evitar choques eléctricos, maneje los equipos y conexiones eléctricas con cuidado.
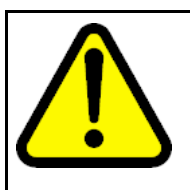

# **WARNING**

**AVISO**

**Risco de ferimento por choque elétrico**

Para evitar o perigo do choque elétrico, tenha cuidado ao trabalhar com equipamentos e conexões elétricos.

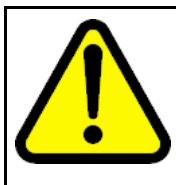

# **WARNING**

**AVVISO Rischio di lesioni per shock elettrico**

Per evitare il pericolo di shock elettrico, prestare attenzione quando si lavora con l'alimentatore e i collegamenti.

# **Preventing hand injury warning statement**

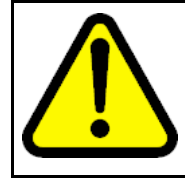

#### **WARNING Risk of injury by fan blades**

When removing the fan module, do not put your hands into the opening because of the spinning fan blades in the adjacent fan modules.

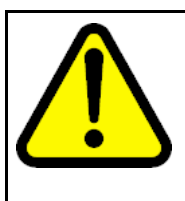

#### **WARNING AVERTISSEMENT**

**Risques de blessure provoquée par les pales du ventilateur**

Lorsque vous retirez le module du ventilateur, ne mettez pas vos mains dans l'ouverture car les pales des modules adjacents en fonctionnement risqueraient de vous blesser.

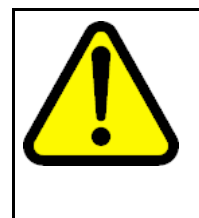

### **WARNING WARNUNG**

**Verletzungsrisiko durch Lüfter-Blätter**

Greifen Sie beim Entfernen des Lüftungsmoduls, wegen der rotierenden Blätter des sich in der Nähe befindlichen Lüfters, nicht in die Öffnung.

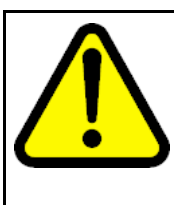

### **WARNING ADVERTENCIA Riesgo de lesiones por las aspas del ventilador**

Cuando deba retirar el módulo del ventilador, no coloque las manos en la abertura para evitar accidentes con las aspas de los ventiladores adyacentes.

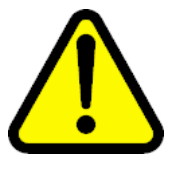

#### **WARNING AVISO**

### **Risco de ferimento com lâmina do ventilador**

Ao remover o módulo do ventilador, não coloque as mãos na abertura porque existem lâminas que giram nos módulos adjacentes.

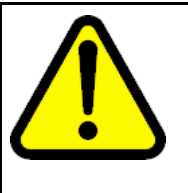

#### **WARNING AVVISO**

**Rischio di lesioni causate dalle lame del ventilatore**

Quando si rimuove il modulo del ventilatore, non inserire le mani nell'apertura, data la presenza delle lame rotanti del ventilatore nei moduli adiacenti.

# **Safety danger statement**

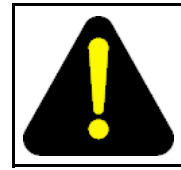

### **DANGER**

safety hazard

**Risk of injury by electric shock** Failure to properly crimp the lugs onto the cables constitutes a

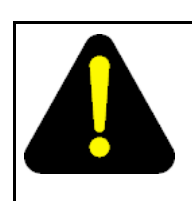

# **DANGER**

**DANGER**

**Risques de blessure par choc électrique**

Pour votre sécurité, vérifiez que les cosses sont correctement serties sur les câbles.

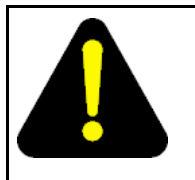

#### **DANGER GEFAHR**

**Verletzungsrisiko durch Stromschlag**

Es besteht ein Sicherheitsrisiko, wenn die Anschlussstücke nicht ordnungsgemäß auf die Kabel geklemmt werden.

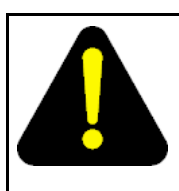

## **DANGER PELIGRO**

**Riesgo de lesiones por choques eléctricos**

Para evitar riesgos, pliegue correctamente hacia adentro los terminales de los cables.

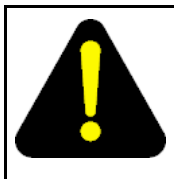

# **DANGER**

**PERIGO Risco de ferimento por choque elétrico**

Enrolar os suportes aos cabos de maneira incorreta implica em um risco de segurança.

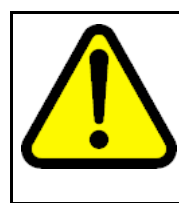

### **WARNING PERICOLO Rischio di lesioni per shock elettrico**

Il piegamento non corretto delle linguette nei cavi costituisce un rischio per la sicurezza.

# **Injury to eye warning statement**

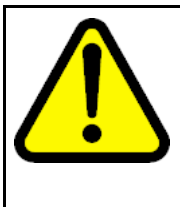

# **WARNING**

**Risk of eye injury by laser**

Fiber optic equipment can emit laser or infrared light that can injure your eyes. Never look into an optical fiber or connector port. Always assume that fiber optic cables are connected to a light source.

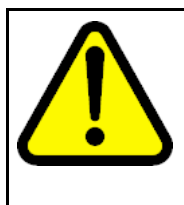

### **WARNING AVERTISSEMENT**

**Risques de blessure oculaire par lumière laser**

L'équipement de fibres optiques peut émettre une lumière laser ou infrarouge nuisible à vos yeux. Ne regardez jamais en direction de fibres optiques ou d'un port connecteur. Supposez toujours que les câbles de fibres optiques sont connectés à une source de lumière.

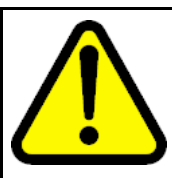

### **WARNING WARNUNG Risiko einer Augenverletzung durch**

Laser Glasfasergeräte können Laserstrahlen oder ultraviolettes Licht aussenden, das Ihre Augen verletzen kann. Schauen Sie nie direkt in einen Glasfaserleiter oder Verbindungsanschluss. Gehen Sie immer davon aus, dass Glasfaserkabel mit einer Lichtquelle verbunden sind.

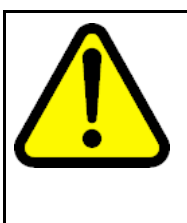

### **WARNING ADVERTENCIA Riesgo de lesión en los ojos por láser**

El equipo de fibra óptica puede emitir una luz láser o infrarroja que dañe sus ojos. Nunca mire un puerto de fibra óptica o conector. Siempre asuma que los cables de fibra óptica están conectados a una fuente de luz.

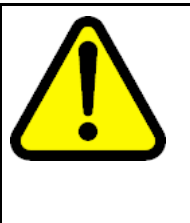

#### **WARNING AVISO**

### **O laser pode causar ferimentos no olho**

O equipamento de fibra ótica pode emitir laser ou luz infravermelha que pode causar danos a sua vista. Nunca olhe para dentro da fibra ótica ou da porta do conector. Tenha sempre em mente que os cabos de fibra ótica estão ligados a uma fonte de luz.

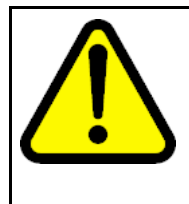

### **WARNING AVVISO**

### **Rischio di ustioni agli occhi dovute al laser**

Le apparecchiature con fibre ottiche possono emettere raggi laser o infrarossi in grado di provocare ferite agli occhi. Non guardare mai all'interno di una porta di connessione o una fibra ottica. Tenere sempre presente che i cavi a fibra ottica sono collegati a una sorgente luminosa.

# **Safety practices and the hazards danger statement**

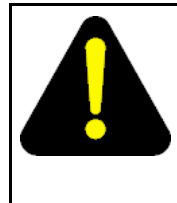

#### **DANGER Risk of injury by electric shock**

Before working on this equipment, be aware of proper safety practices and the hazards involved with electrical circuits. Use only power cords that have a grounding path. Ensure the switch is properly grounded before powering on the unit.

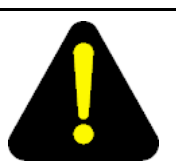

#### **DANGER DANGER**

**Risques de blessure par choc électrique**

Avant de manipuler cet équipement, vous devez prendre connaissance des pratiques de sécurité appropriées et des risques associés aux circuits électriques. Utilisez uniquement des cordons d'alimentation possédant un conducteur de terre. Assurez-vous que le commutateur est correctement relié à la terre avant de mettre l'unité sous tension.

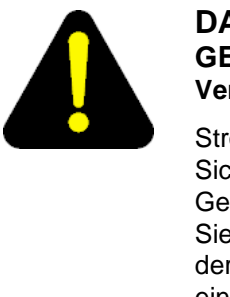

#### **DANGER GEFAHR Verletzungsrisiko durch**

Stromschlag Informieren Sie sich über entsprechende Sicherheitsmaßnahmen und die mit Stromkreisen verbundenen Gefahren, bevor Sie mit diesem Gerät arbeiten. Verwenden Sie nur Netzkabel mit Erdungspfad. Stellen Sie sicher, dass der Schalter ordnungsgemäß geerdet ist, bevor Sie das Gerät einschalten.

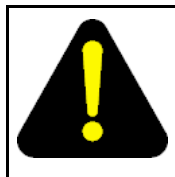

### **DANGER PELIGRO**

**Riesgo de lesión por electrocución**

Antes de trabajar con este equipo, infórmese acerca de las medidas de seguridad adecuadas y de los peligros relacionados con los circuitos eléctricos. Utilice sólo cables de corriente que tengan puesta a tierra. Asegúrese de que el interruptor tenga puesta a tierra antes de encender la unidad.

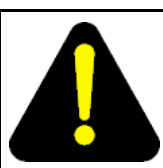

### **DANGER PERIGO**

**Risco de ferimentos por choque elétrico**

Antes de começar a trabalhar com o equipamento, esteja ciente das práticas de segurança adequadas e dos perigos inerentes a circuitos elétricos. Use apenas cabos de alimentação que tenham ligação à terra. Certifique-se de que o switch esteja devidamente aterrado antes de ligar o aparelho.

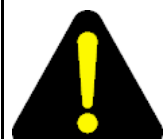

### **DANGER PERICOLO**

**Rischio di scosse elettriche**

Prima di utilizzare questa apparecchiatura, considerare le appropriate pratiche di sicurezza e i pericoli correlati ai circuiti elettrici. Utilizzare esclusivamente cavi di alimentazione dotati di un percorso per il collegamento a terra. Prima di attivare l'alimentazione dell'unità, accertarsi che l'interruttore sia adeguatamente collegato alla messa a terra.

# **Safety practices and the hazards danger statement**

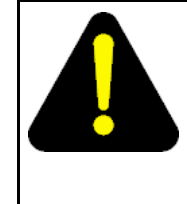

#### **DANGER Risk of injury by electric shock**

Before working on this equipment, be aware of proper safety practices and the hazards involved with electrical circuits. Use only power cords that have a grounding path. Ensure the switch is properly grounded before powering on the unit.

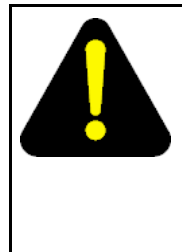

#### **DANGER Risques de blessure par choc électrique**

Avant de manipuler cet équipement, vous devez prendre connaissance des pratiques de sécurité appropriées et des risques associés aux circuits électriques. Utilisez uniquement des cordons d'alimentation possédant un conducteur de terre. Assurez-vous que le commutateur est correctement relié à la terre avant de mettre l'unité sous tension.

Nortel Ethernet Routing Switch 8600 Quick Start NN46205-310 02.01 Standard 30 May 2008

Copyright © 2008 Nortel Networks

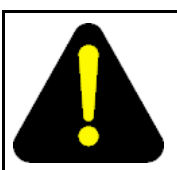

#### **DANGER GEFAHR Verletzungsrisiko durch Stromschlag**

Informieren Sie sich über entsprechende Sicherheitsmaßnah men und die mit Stromkreisen verbundenen Gefahren, bevor Sie mit diesem Gerät arbeiten. Verwenden Sie nur Netzkabel mit Erdungspfad. Stellen Sie sicher, dass der Schalter ordnungsgemäß geerdet ist, bevor Sie das Gerät einschalten.

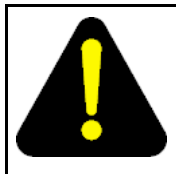

#### **DANGER PELIGRO**

**Riesgo de lesión por electrocución**

Antes de trabajar con este equipo, infórmese acerca de las medidas de seguridad adecuadas y de los peligros relacionados con los circuitos eléctricos. Utilice sólo cables de corriente que tengan puesta a tierra. Asegúrese de que el interruptor tenga puesta a tierra antes de encender la unidad.

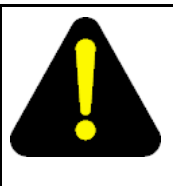

#### **DANGER PERIGO**

### **Risco de ferimentos por choque elétrico**

Antes de começar a trabalhar com o equipamento, esteja ciente das práticas de segurança adequadas e dos perigos inerentes a circuitos elétricos. Use apenas cabos de alimentação que tenham ligação à terra. Certifique-se de que o switch esteja devidamente aterrado antes de ligar o aparelho.

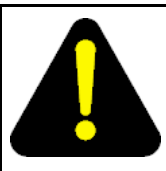

# **DANGER PERICOLO**

**PERICOLO Rischio di scosse elettriche**

Prima di utilizzare questa apparecchiatura, considerare le appropriate pratiche di sicurezza e i pericoli correlati ai circuiti elettrici. Utilizzare esclusivamente cavi di alimentazione dotati di un percorso per il collegamento a terra. Prima di attivare l'alimentazione dell'unità, accertarsi che l'interruttore sia adeguatamente collegato alla messa a terra.

# **Preventing electric shock danger statement**

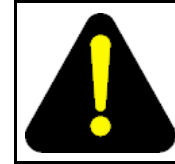

**DANGER Risk of injury by electric shock** Before you continue with this procedure, ensure that the DC power source is switched off.

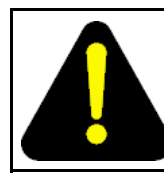

#### **DANGER Risques de blessure par choc électrique**

Avant de poursuivre cette procédure, assurez-vous que la source d'alimentation en courant continu est éteinte.

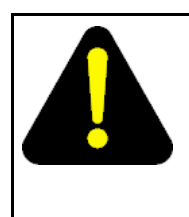

#### **DANGER GEFAHR Verletzungsrisiko durch**

Stromschlag Bevor Sie dieses Verfahren fortsetzen, stellen Sie sicher, dass die Stromquelle für Wechselstrom ausgeschaltet ist.

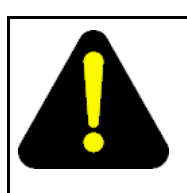

#### **DANGER PELIGRO Riesgo de lesión por electrocución**

Antes de continuar con este proceso, asegúrese de que la fuente de alimentación de CC esté apagada.

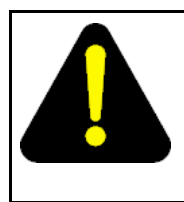

# **DANGER**

**PERIGO Risco de ferimentos por choque elétrico**

Antes de continuar este procedimento, certifique-se de que a fonte de energia DC está desligada.

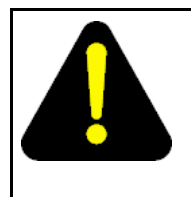

#### **DANGER PERICOLO Rischio di scosse elettriche**

Prima di continuare questa procedura, accertarsi che la fonte di alimentazione CC sia disattivata.

Download from Www.Somanuals.com. All Manuals Search And Download.

#### Nortel Ethernet Routing Switch 8600

# Quick Start

Copyright © 2008 Nortel Networks All Rights Reserved.

Printed in Canada, India, and the United States of America Release: 5.0 Publication: NN46205-310 Document status: Standard Document revision: 02.01 Document release date: 30 May 2008

To provide feedback or to report a problem in this document, go to www.nortel.com/documentfeedback.

www.nortel.com

LEGAL NOTICE

While the information in this document is believed to be accurate and reliable, except as otherwise expressly agreed to in writing NORTEL PROVIDES THIS DOCUMENT "AS IS" WITHOUT WARRANTY OR CONDITION OF ANY KIND, EITHER EXPRESS OR IMPLIED. The information and/or products described in this document are subject to change without notice.

Nortel, the Nortel logo, the Globemark, and Passport are trademarks of Nortel Networks.

All other trademarks are the property of their respective owners.

#### **ATTENTION**

For information about the regulatory and safety precautions, read "Regulatory messages and safety precautions" in this guide.

For information about the software license, read "Software license" in this guide.

For a list of safety messages used in this guide and their translations, see "Translations of safety messages".

# **NØRTEL**

Free Manuals Download Website [http://myh66.com](http://myh66.com/) [http://usermanuals.us](http://usermanuals.us/) [http://www.somanuals.com](http://www.somanuals.com/) [http://www.4manuals.cc](http://www.4manuals.cc/) [http://www.manual-lib.com](http://www.manual-lib.com/) [http://www.404manual.com](http://www.404manual.com/) [http://www.luxmanual.com](http://www.luxmanual.com/) [http://aubethermostatmanual.com](http://aubethermostatmanual.com/) Golf course search by state [http://golfingnear.com](http://www.golfingnear.com/)

Email search by domain

[http://emailbydomain.com](http://emailbydomain.com/) Auto manuals search

[http://auto.somanuals.com](http://auto.somanuals.com/) TV manuals search

[http://tv.somanuals.com](http://tv.somanuals.com/)